## **Design of Experiment**

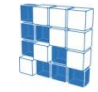

modeFRONTIER® is a registered product of ESTECO srl Copyright © ESTECO srl 1999-2007

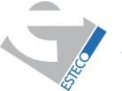

For more information visit: www.esteco.com or send an e-mail to: modeFRONTIER@esteco.com

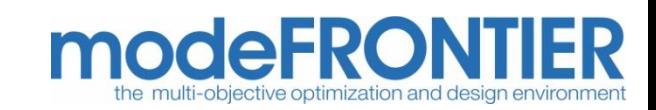

RC

DOE stands for Design Of Experiments

DOE techniques are used to generate a series of designs which satisfy different requisites according to the objective of the analysis, which can be however always summarized as:

"have the best with the smallest effort"

The main concern is to determine the relationship between factors (inputs) affecting a process and the output of that process with the lowest number of experiments as possible.

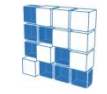

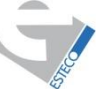

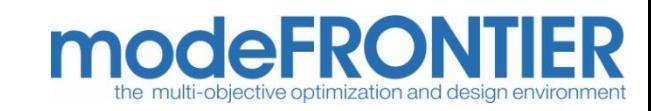

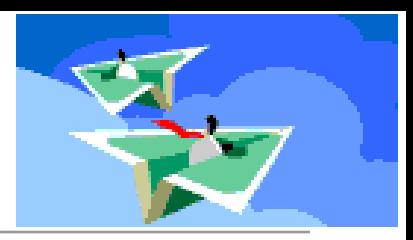

- Have you flown a paper airplane before? (Hopefully not in this class)
- Do you always use the same type of paper?
- Do you always use the same design?

• Do you want it to fly straight or do tricks?

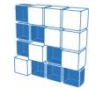

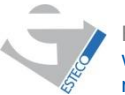

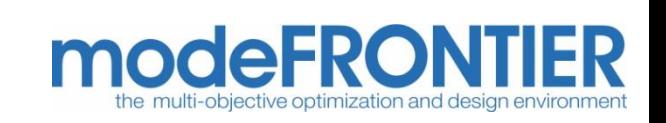

## What does DOE mean in this case?

- 
- Design of experiment is used here to test paper airplane flight distance
- We want the planes to fly as far as they can.
- We need to think about how we are going to design and perform the experiment.
- What things do we need to think about? (Think about the steps of the Scientific Method)
- What question are we trying to answer?
	- We want to design an experiment to test how the addition of paper clips will affect the flight distance of the paper airplane.
	- How does adding paper clips to a paper airplane affect its flight?

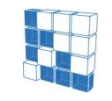

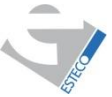

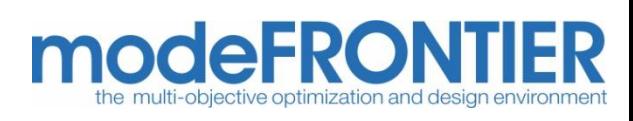

### Procedure

- How are we going to perform the experiment?
	- What do we need to do?
	- What needs to be kept constant?
	- What is our control?
	- Which are our independent variables?
	- What are we going to observe? How?

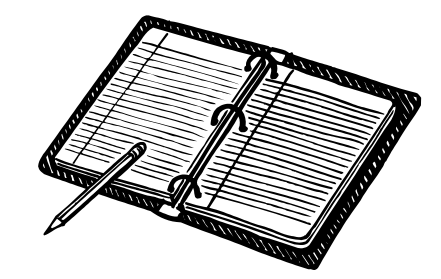

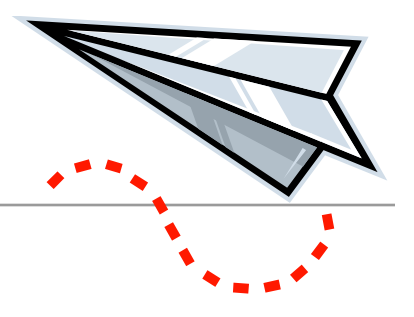

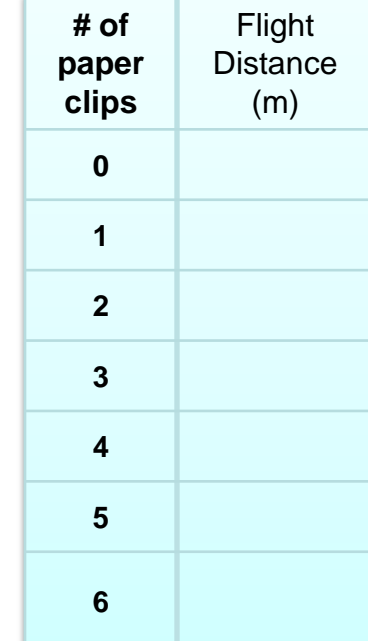

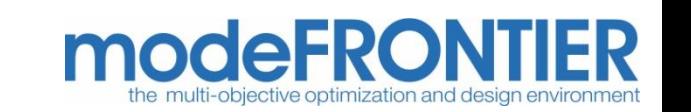

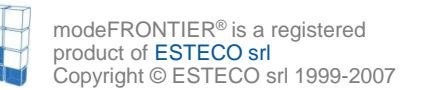

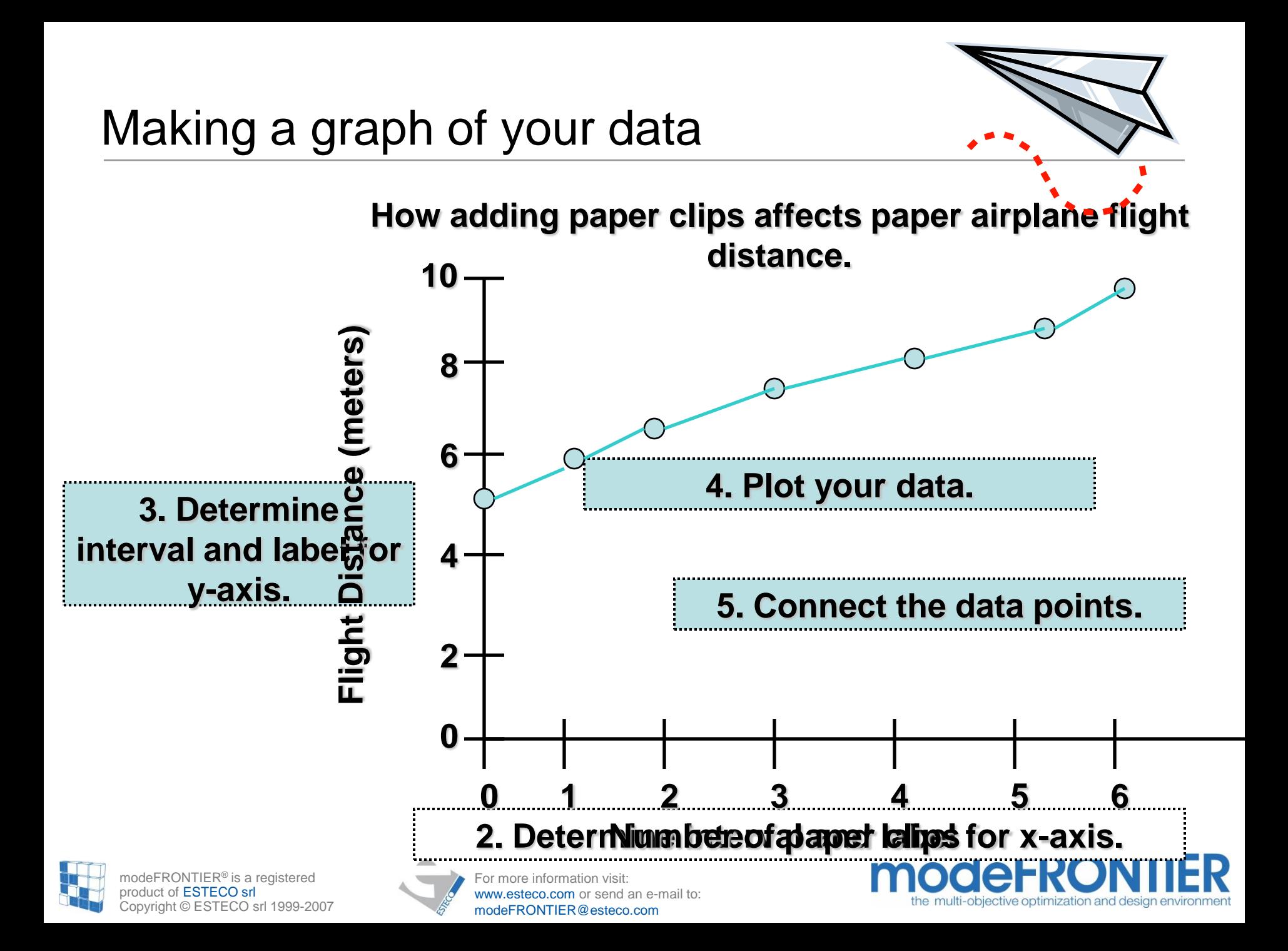

## The choice on experiments

**Aim of the Activity**: have a good sample from laboratory tests for statistic study

**Cost per Experiment**: 1000 \$

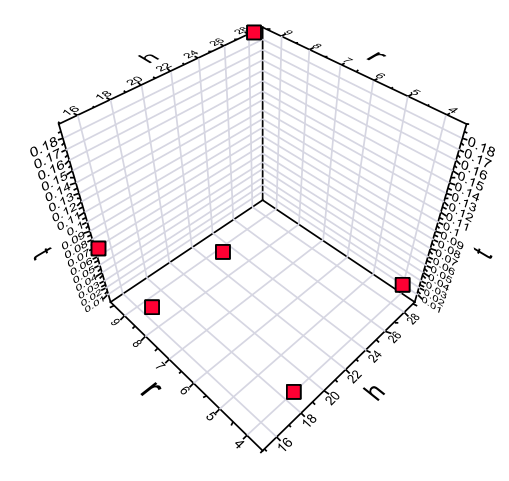

**6** Random entries Cost of the Campaign =  $6,000$  \$

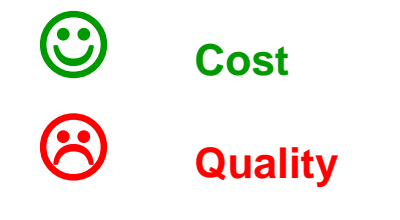

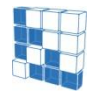

RONTIER<sup>®</sup> is a registered product of ESTECO srl Copyright © ESTECO srl 1999-2007

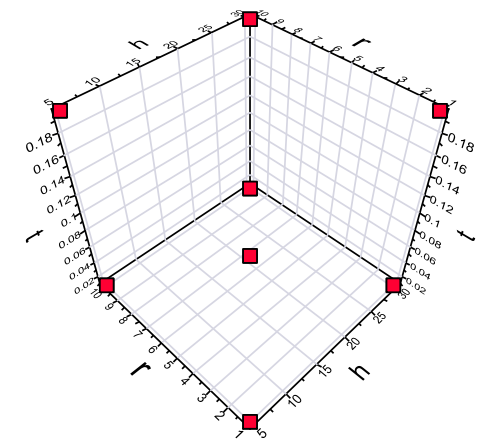

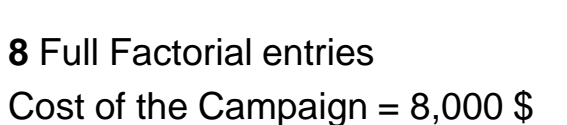

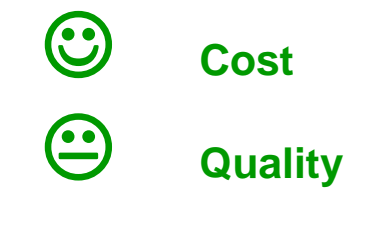

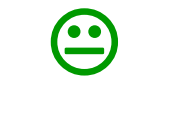

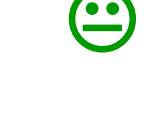

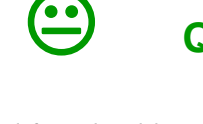

For more information visit: w.esteco.com or send an e-mail to: modeFRONTIER@esteco.com

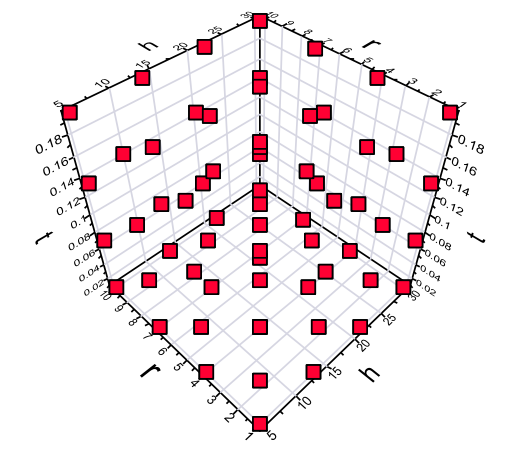

**64** Full Factorial entries Cost of the Campaign =  $64,000$  \$

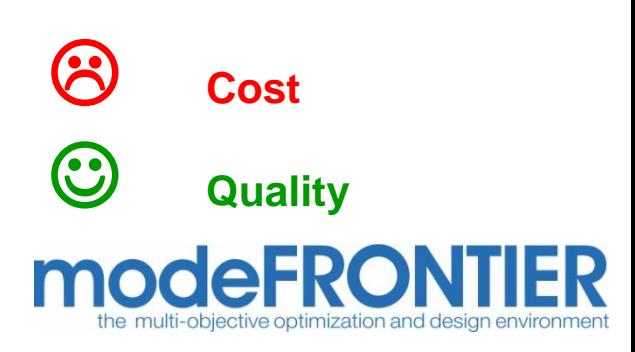

## Curse of dimensionality

is the problem caused by the exponential increase in volume associated with adding extra dimensions to a space.

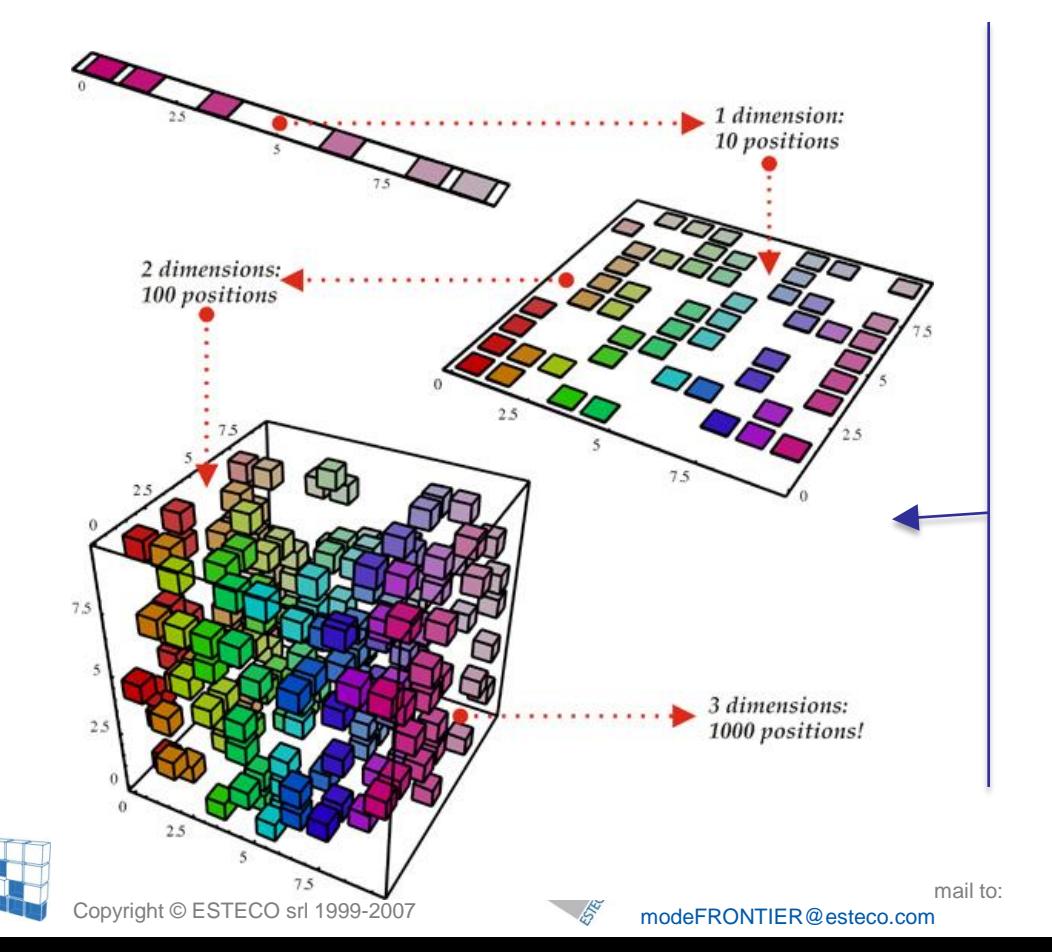

For example, 100 evenly-spaced sample points suffice to sample a unit interval with no more than 0.01 distance between points; an equivalent sampling of a 10 dimensional unit hypercube with a lattice with a spacing of 0.01 between adjacent points would require 10<sup>20</sup> sample points.

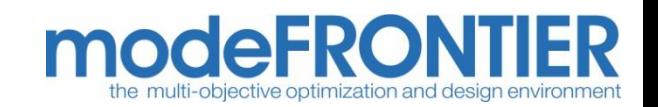

## Random & SOBOL

- The DOE Random & Sobol Sequences cover sufficiently the domain of the functions.
- The mathematical theory is the Random Number Generation.
	- Sequence Random (function with "many" variables)
	- Sequence Sobol (function with "few" variables < 10)
- Random sequences of experiments allow the sampling of a configuration space with continuous and discrete variables without pre-defined interactions
- The use of random sequences avoids the risk of "correlated" sampling" even in the case of limited sampling

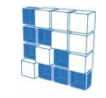

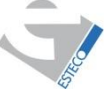

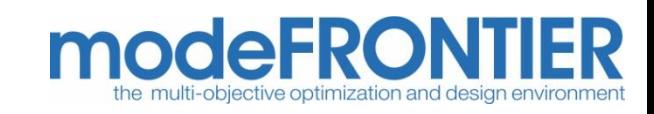

#### **Random and Sobol**

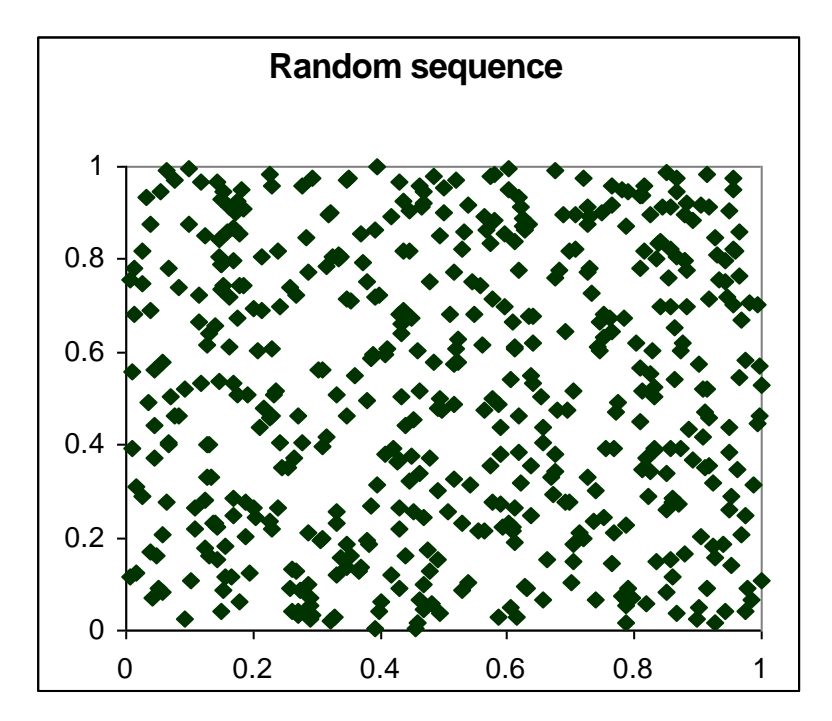

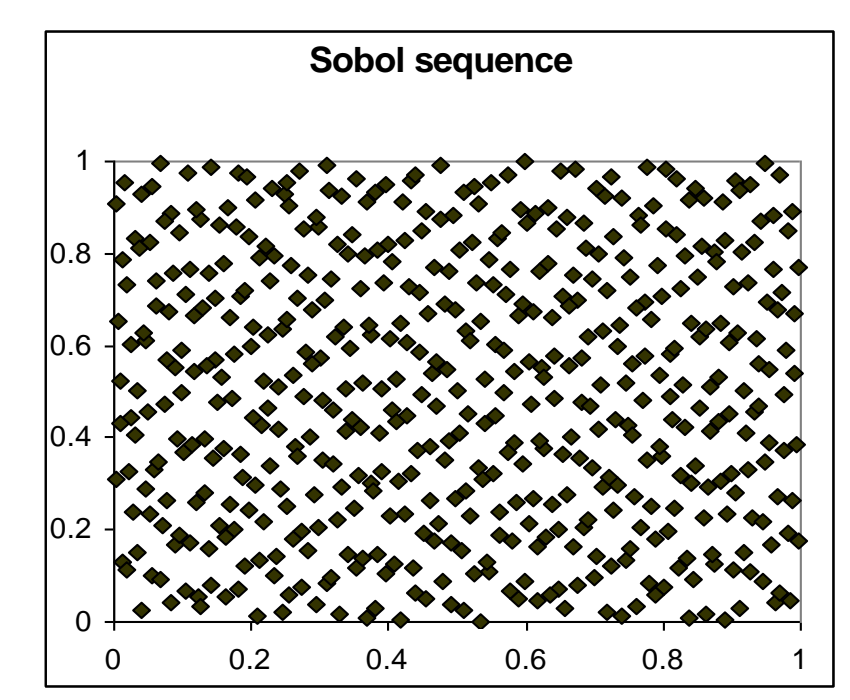

Pseudo-random High number of variables Suitable for GA

Better distributed designs Suitable for a low number of variables (<10) Suitable for RSM, GA

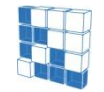

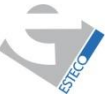

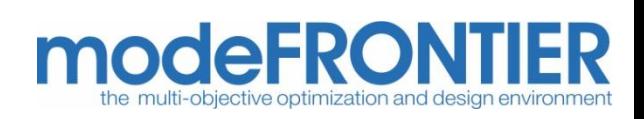

# Factorial DOE

### **Full factorial**

Number of generated designs:  $m<sup>n</sup>$ 

 $m =$  variable level

(number of "possible" states of a variable)

 $n =$  variables number

#### **Full Factorial 2 levels**

2<sup>n</sup> designs allow to correctly capture the first order interaction  $(e.g. x^*y)$ 

**3 variables**

**3 levels**

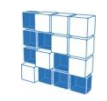

modeFRONTIER® is a registered product of ESTECO srl Copyright © ESTECO srl 1999-2007

For more information visit: eco.com or send an e-mail to: modeFRONTIER@esteco.com

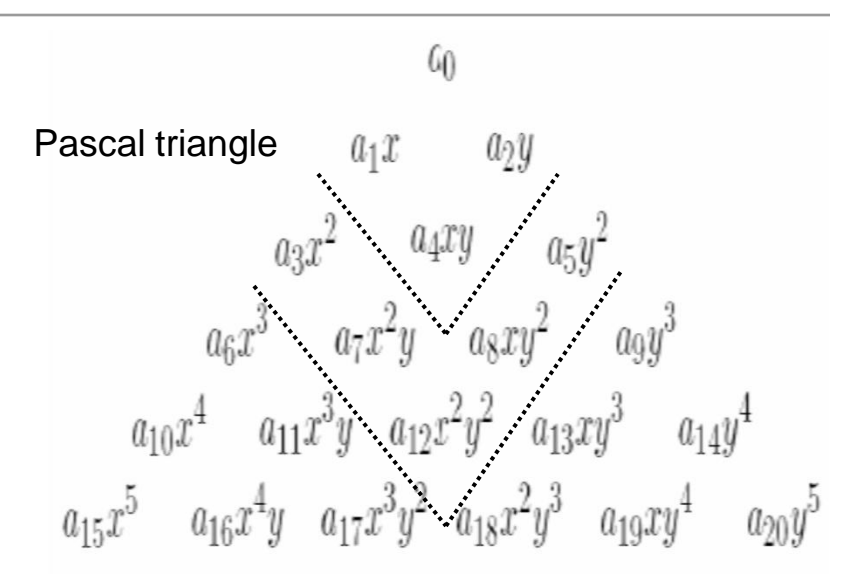

#### **Full Factorial 3 levels**

3<sup>n</sup> designs allow to correctly capture the second order Full Factorial **Full Factorial Full Factorial Full Factorial** 

### **Reduced factorial**

Number of generated designs  $= 2<sup>p</sup>$ p < n (number of variables)

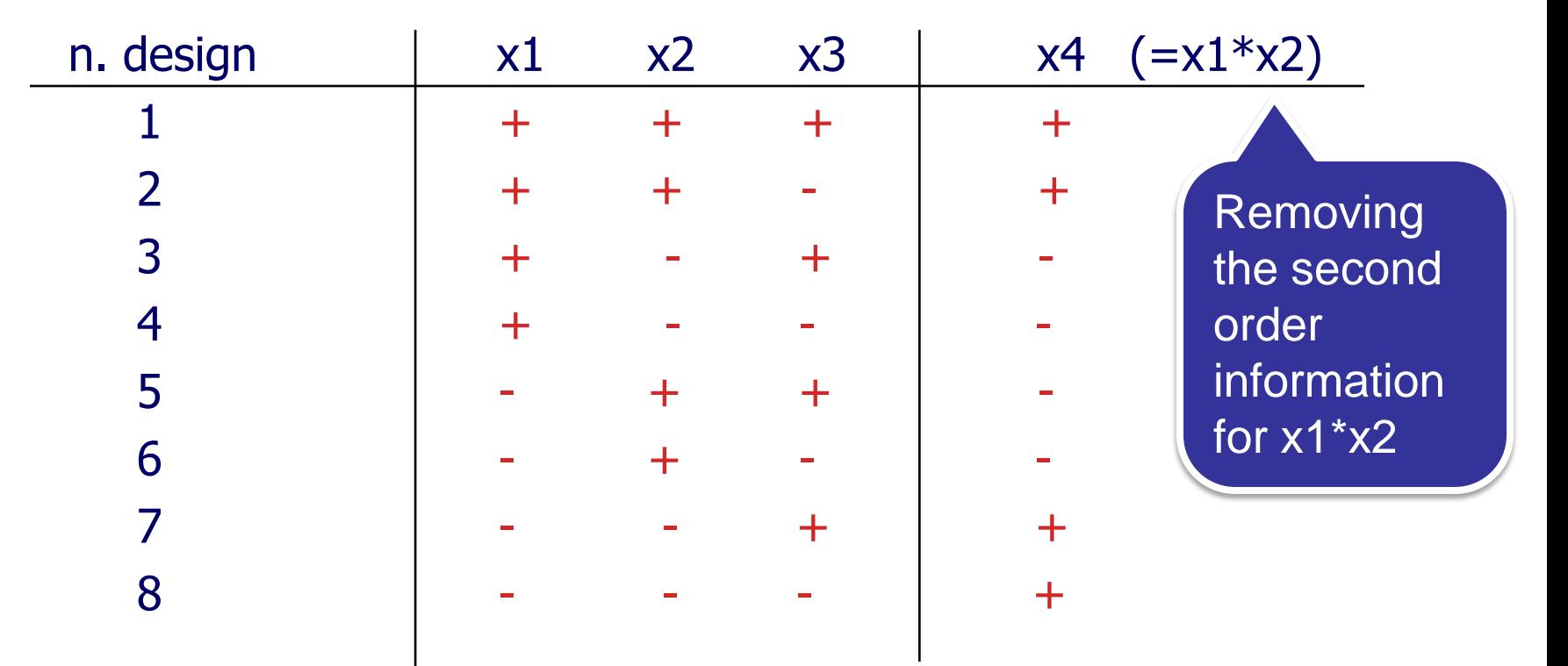

**AFROI** 

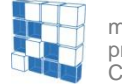

modeFRONTIER® is a registered product of ESTECO srl Copyright © ESTECO srl 1999-2007

#### **Cubic face centered**

 $2<sup>n</sup> + 2<sup>*</sup>n + 1$  designs

allow to correctly capture the second order interaction (e.g.  $x^2$ <sup>\*</sup>y)

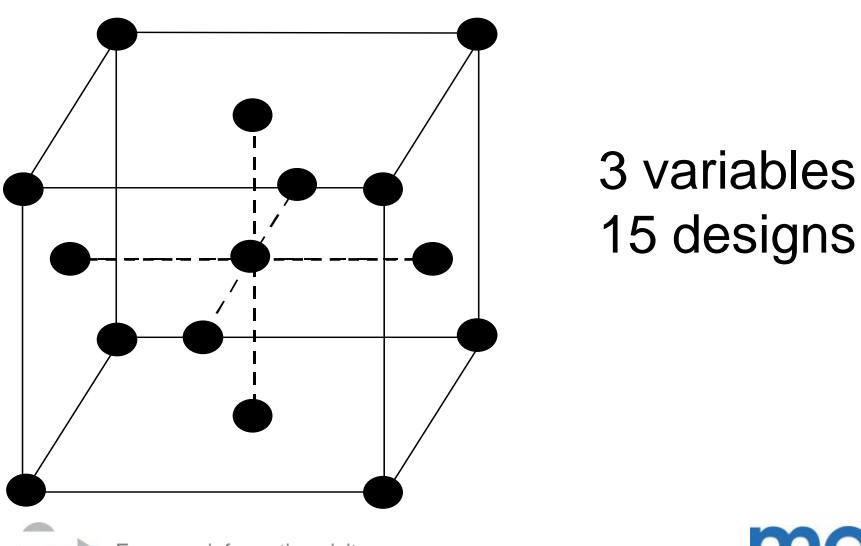

modeFRONTIER® is a registered product of ESTECO srl Copyright © ESTECO srl 1999-2007

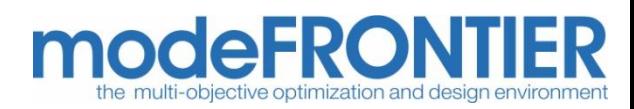

#### **Box Behnken**

Very similar to the face centered algorithm, it uses the mid-side nodes and the center of the (hyper-) cube

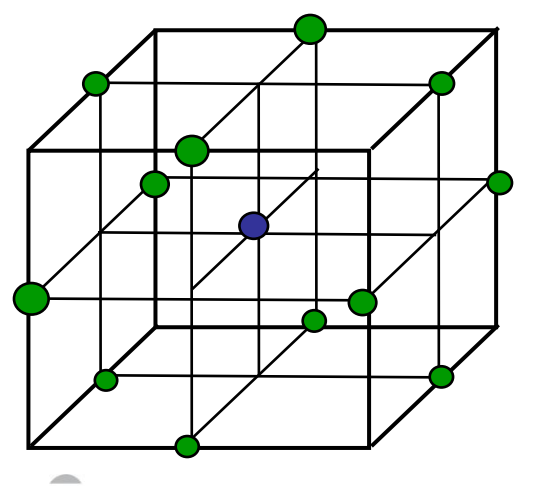

3 variables 13 designs

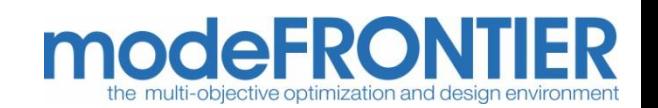

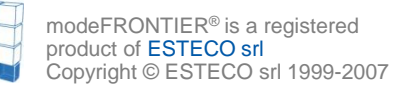

### **Latin Square**

The designs number ( $m<sup>2</sup>$ , where m is the required level) does not depend on the number of variables

Suitable for statistical analysis

Only the zero order interactions can be captured

**Example:** Latin Square with 3 variables (x<sub>1,</sub> x<sub>2,</sub> x<sub>3</sub>) and 3 levels

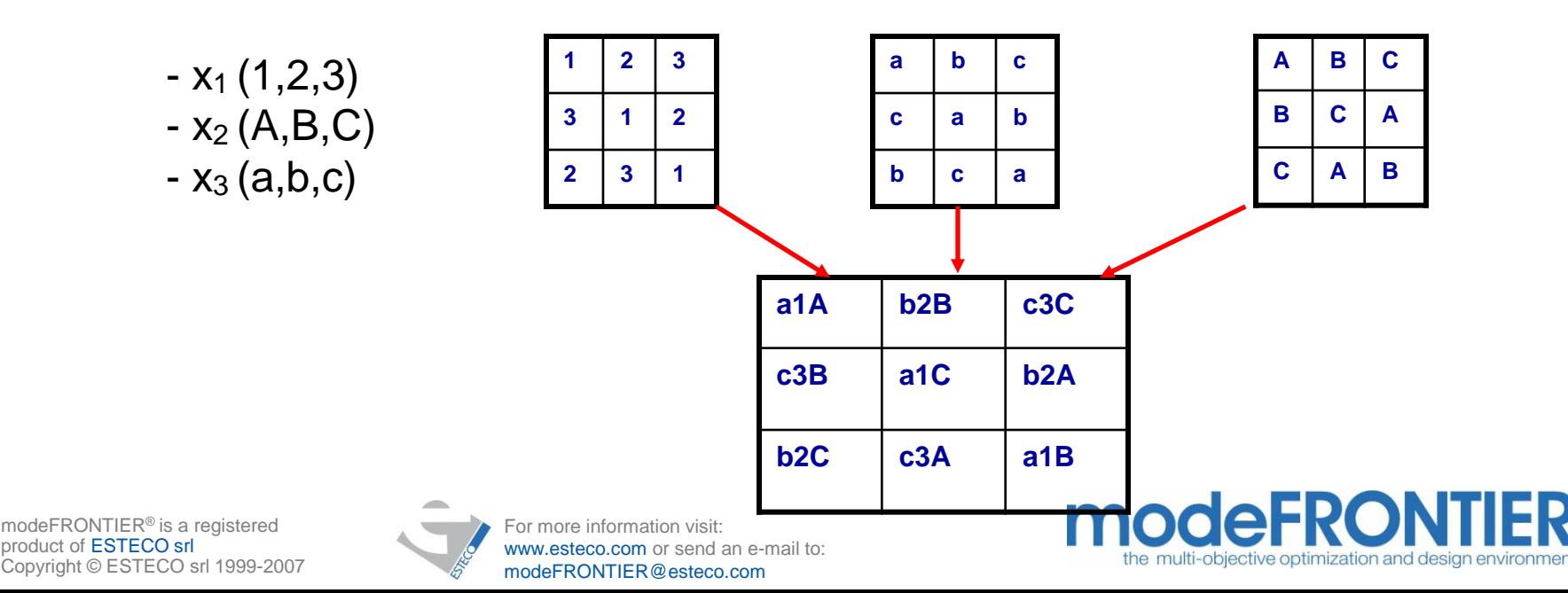

#### **Latin Square**

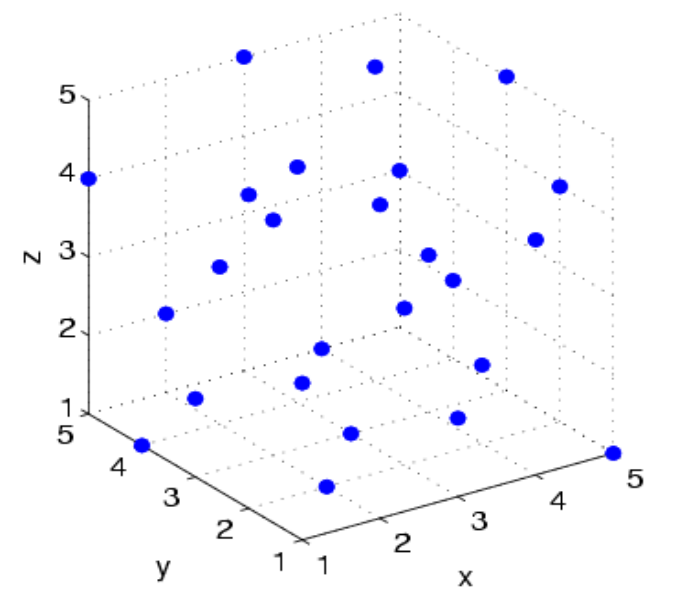

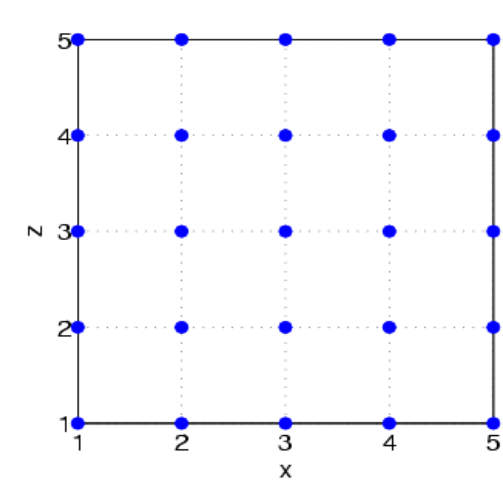

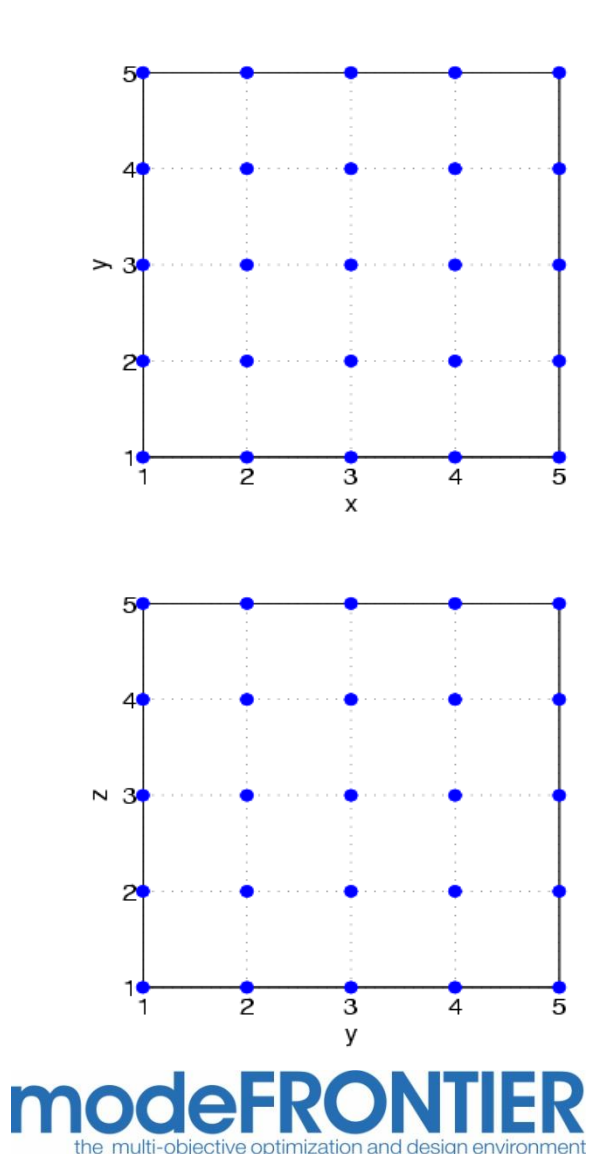

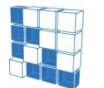

modeFRONTIER® is a registered product of ESTECO srl Copyright © ESTECO srl 1999-2007

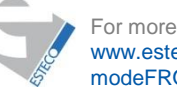

#### **Montecarlo and Latin Hypercube**

These techniques generate a series of randomly distributed designs according File to a given probability density function (Normal, Cauchy, Weibull,…)

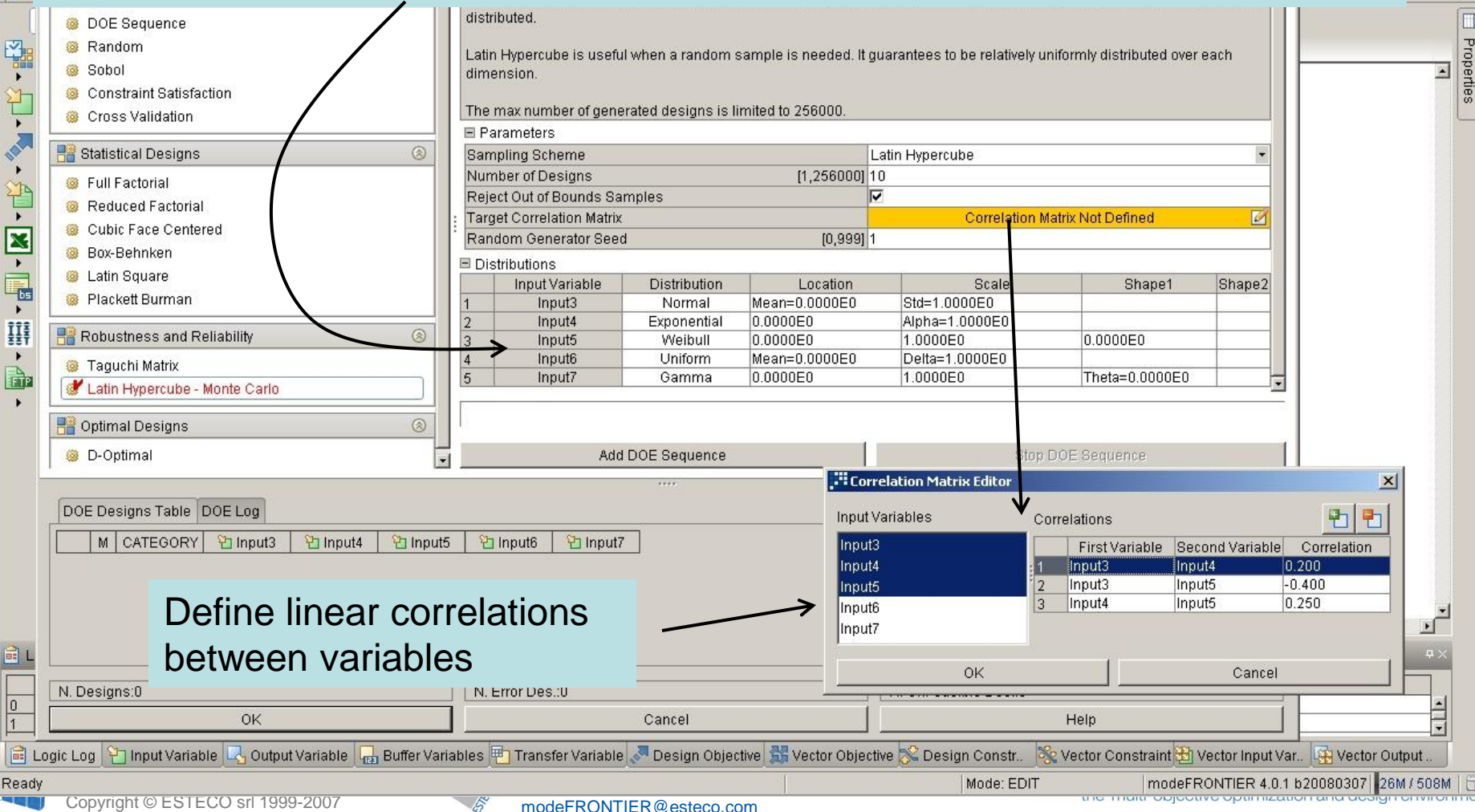

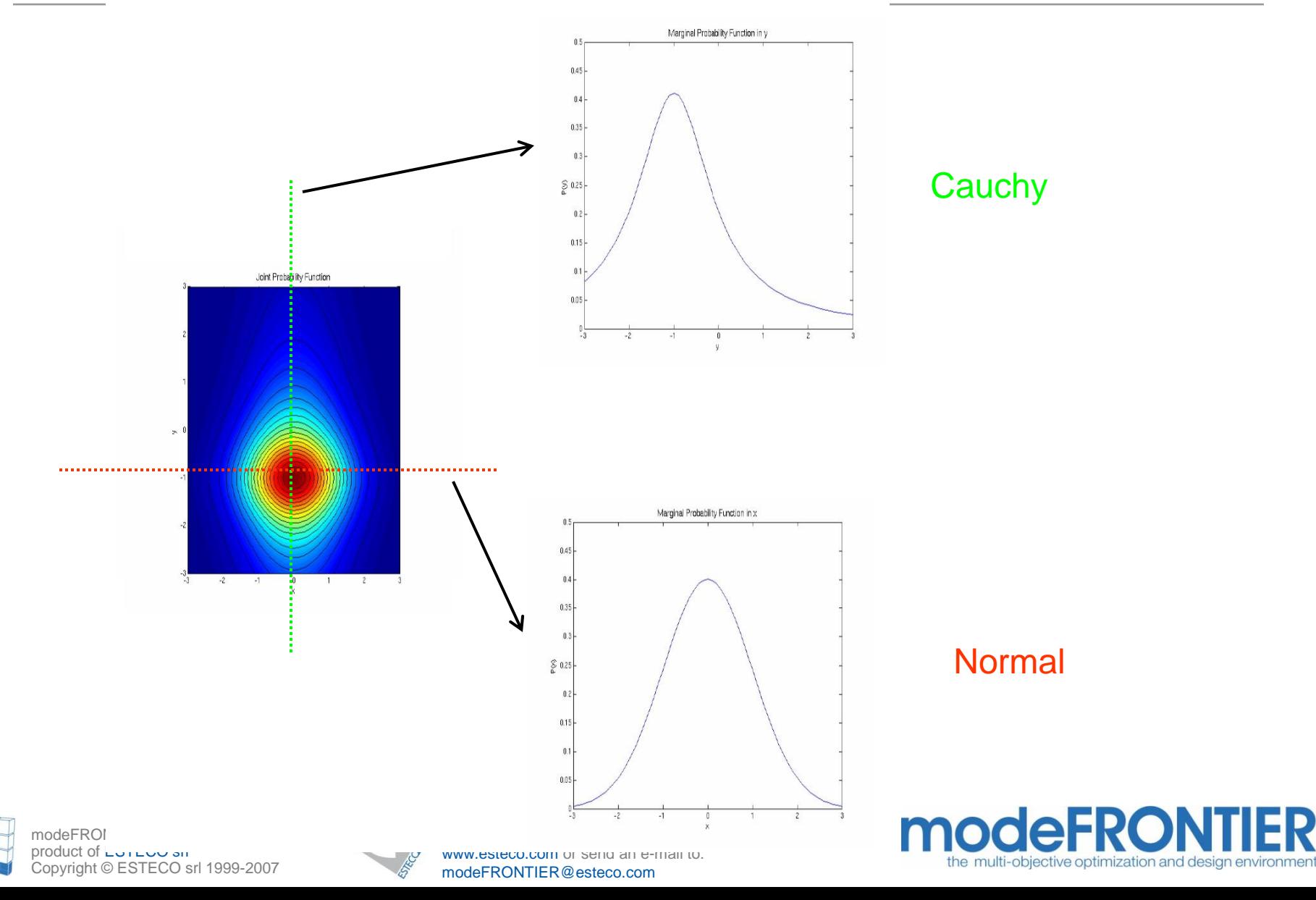

FR

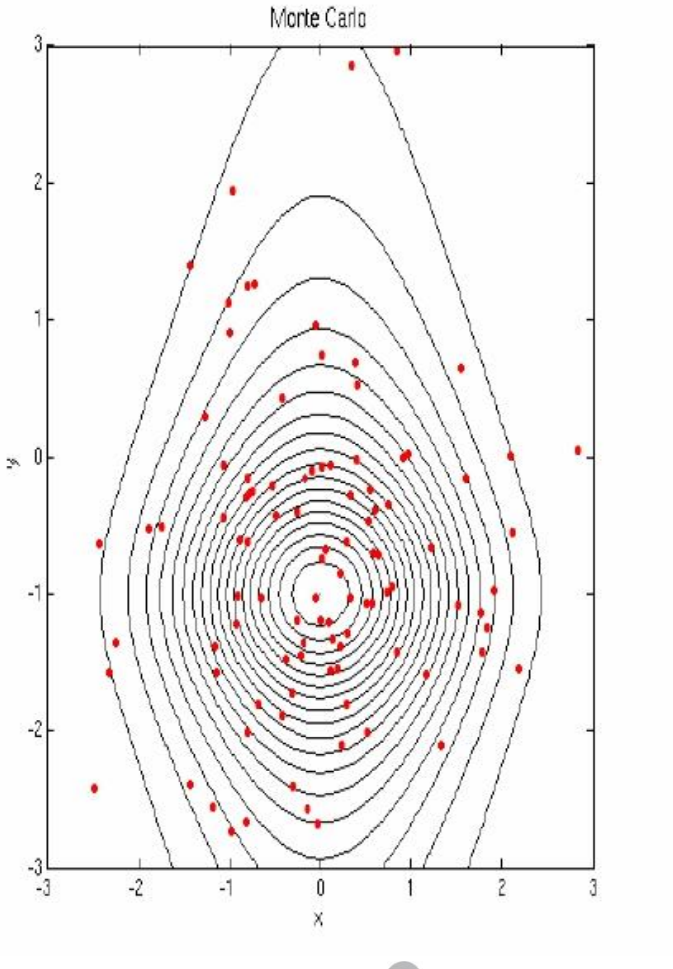

#### **Montecarlo versus Latin Hypercube**

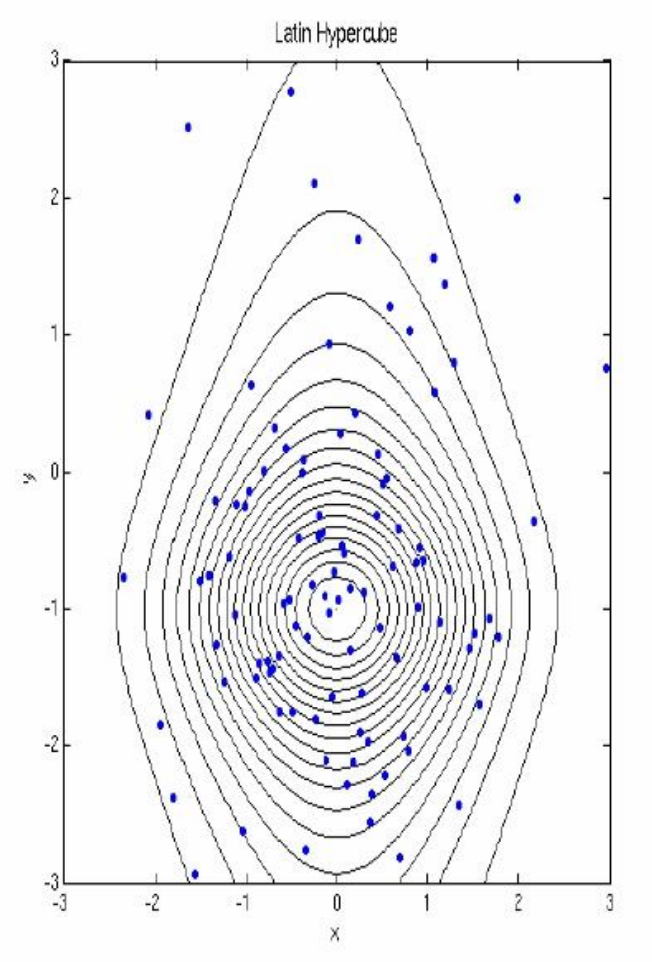

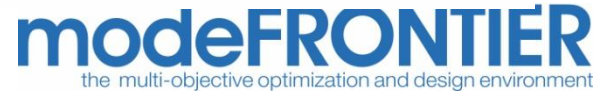

modeFRONTIER® is a registered product of **ESTECO** srl Copyright © ESTECO srl 1999-2007

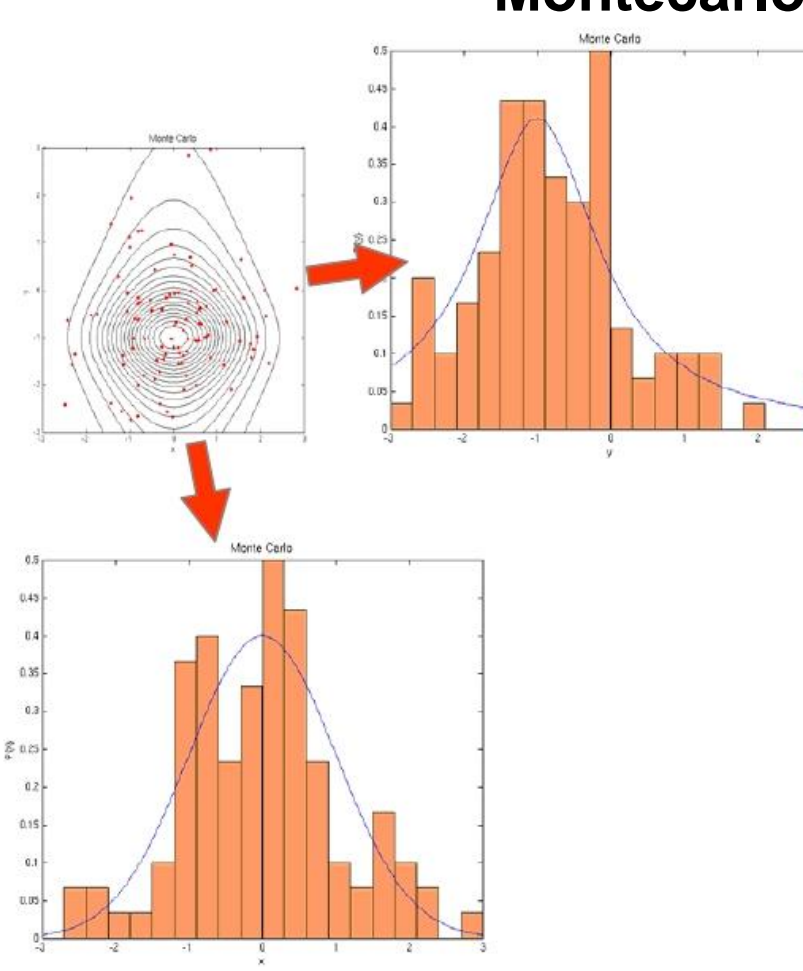

#### **Montecarlo versus Latin Hypercube**

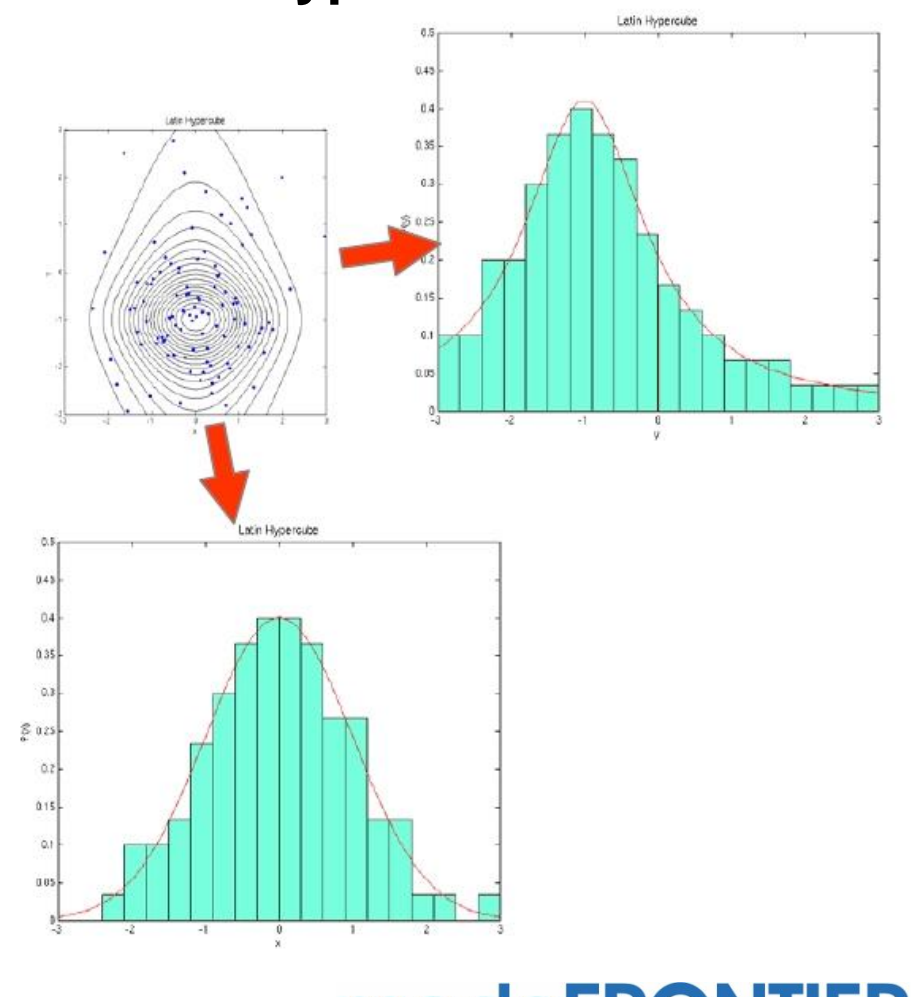

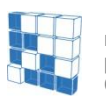

modeFRONTIER® is a registered product of ESTECO srl Copyright © ESTECO srl 1999-2007

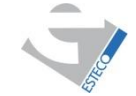

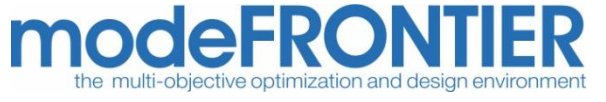

#### **Try to show the differences between Montecarlo and latin Hypercube**

For a two variables problem

Generate a Montecarlo DOE Generate a Latin Hypercube DOE

Plot hystograms, curve fitting, correlation matrix, Q-Q plots, compare results

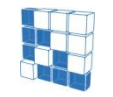

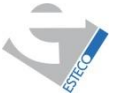

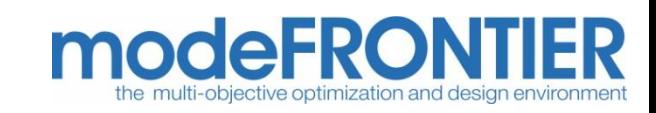

## Statistical analysis

Statistical tools can be used to analyze distributions, coming from experiments or from DOE, to obtain information from the system (e.g., what is the most responsible cause of failures)

• Statistical tools can be used to find correlations, in particular which input variables have most influences in the system outputs; these results can be obtained from an available database, from a DOE, or after an optimisation phase

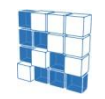

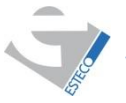

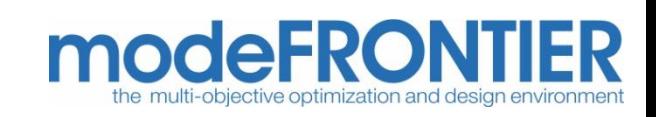

### Statistical analysis

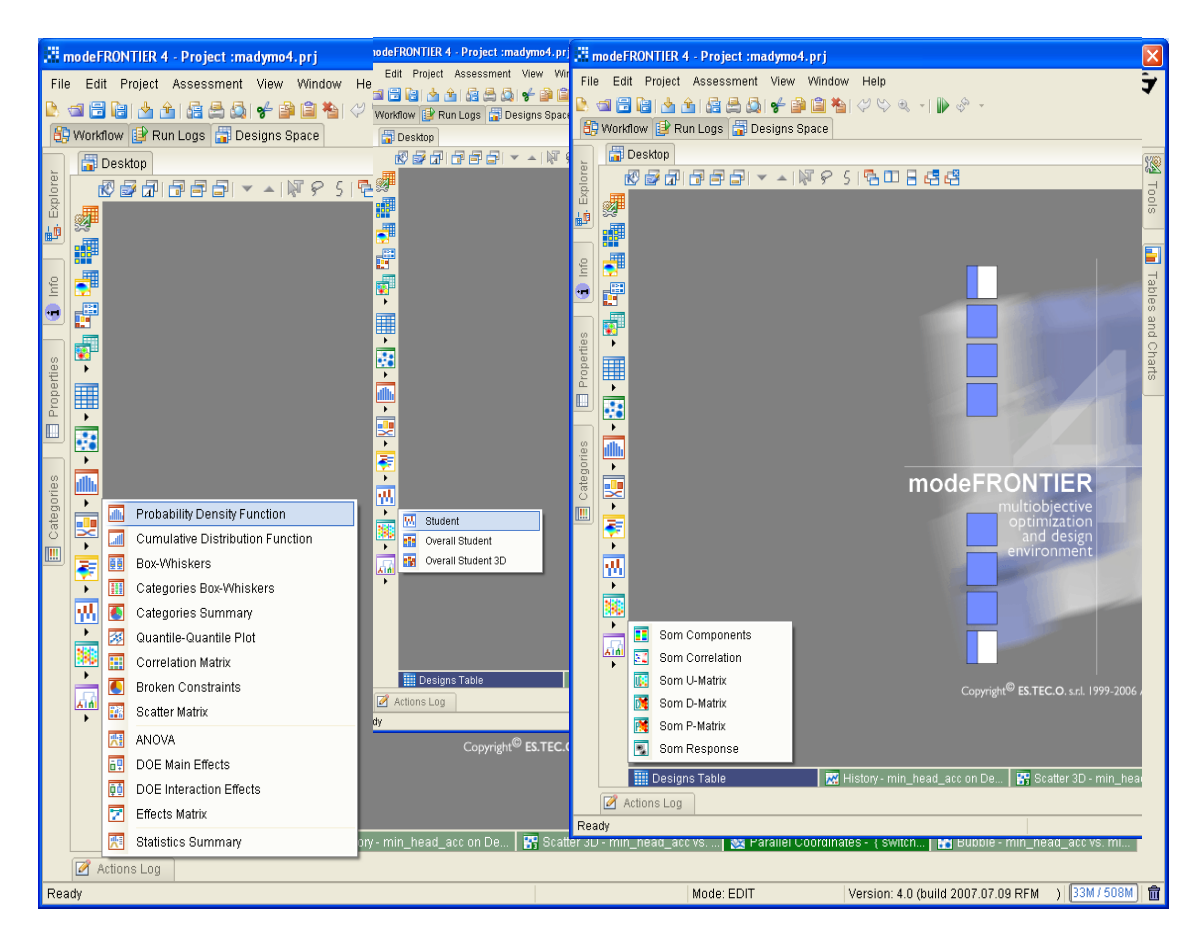

### •SOM Tools for distribution analysis

#### Tools for correlation analysis

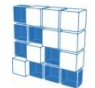

modeFRONTIER® is a registered product of ESTECO srl Copyright © ESTECO srl 1999-2007

For more information visit: www.esteco.com or send an e-mail to: modeFRONTIER@esteco.com

Several statistical tools are available:

- Density and cumulative **Distribution**
- Box-Whiskers
- Quantile Plot
- Statistics summary
- ANOVA
- Broken Constraints
- Main and interaction effects
- Student
- Correlation Matrix
- Scatter Matrix
- 

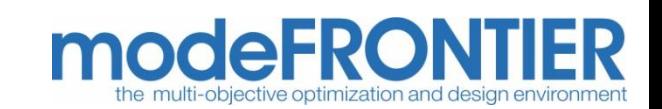

## Probability Density Plot

- The Probability Density chart summarizes the distribution of a data set (min, max, mean, variance,…)
- This plot is obtained by splitting the range of the data into equal sized classes
- The number of points that fall into each class are counted
- It reveals:
	- the kind of distribution
	- where the data is located
	- how spread out the data are

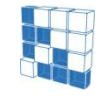

modeFRONTIER® is a registered product of **ESTECO srl** Copyright © ESTECO srl 1999-2007

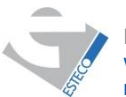

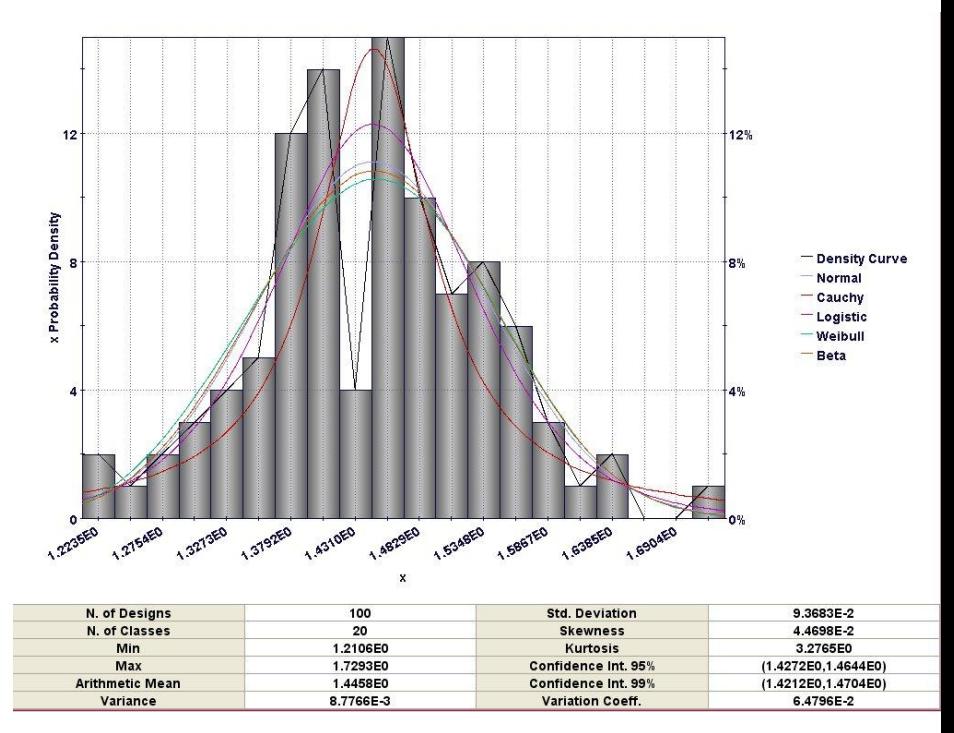

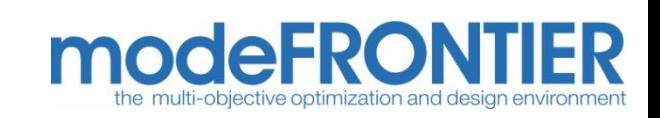

### Statistical analysis for distributions (**Density and Cumulative Distribution**)

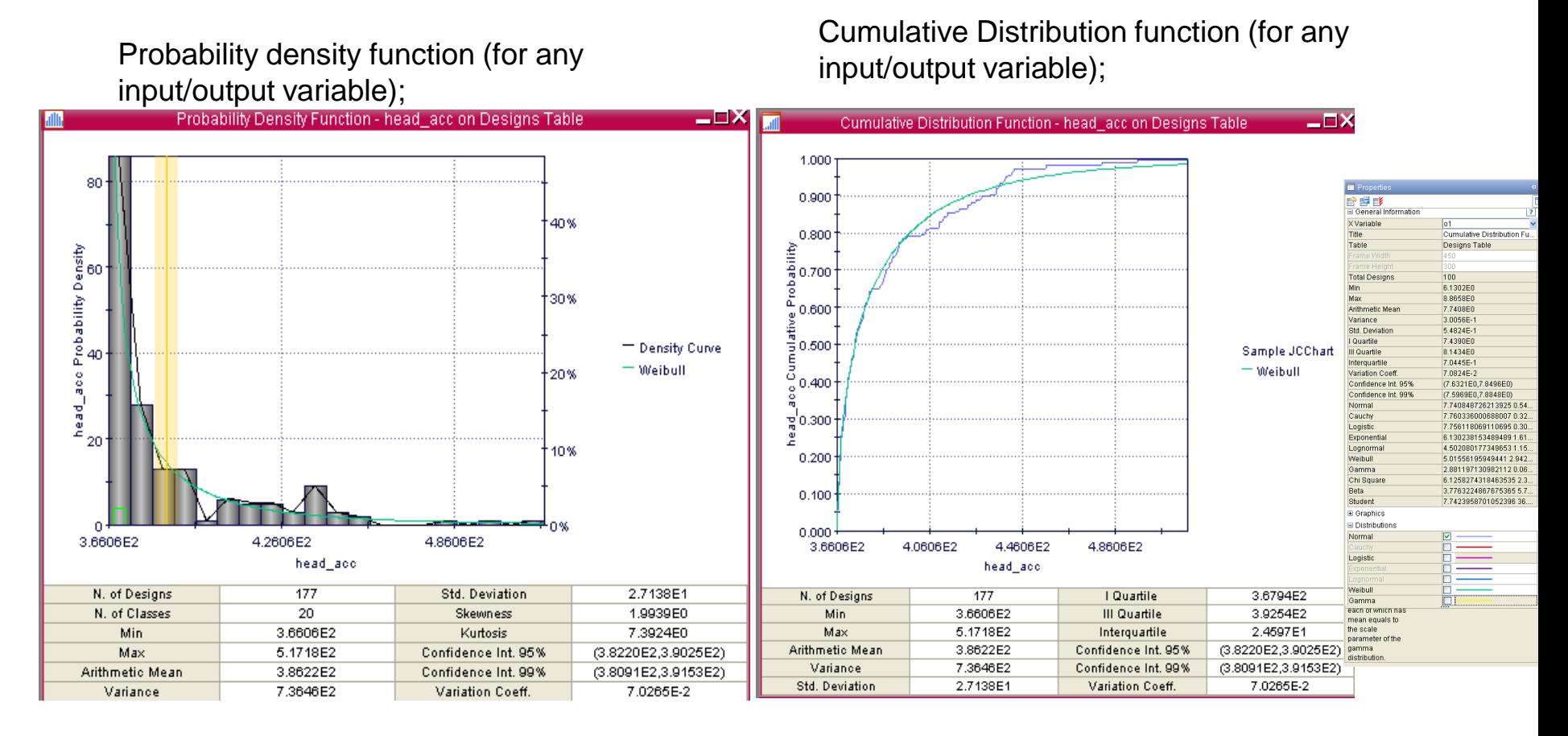

- Select theoretical distribution from Properties>Distribution
- Distribution parameters are available in Properties>General Information

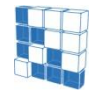

modeFRONTIER® is a registered product of ESTECO srl Copyright © ESTECO srl 1999-2007

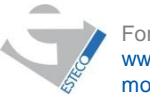

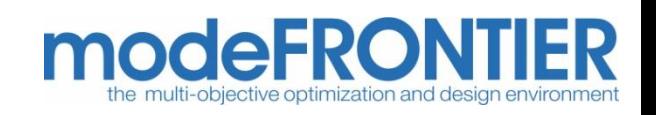

### Statistical analysis for distributions (**Box Whiskers**)

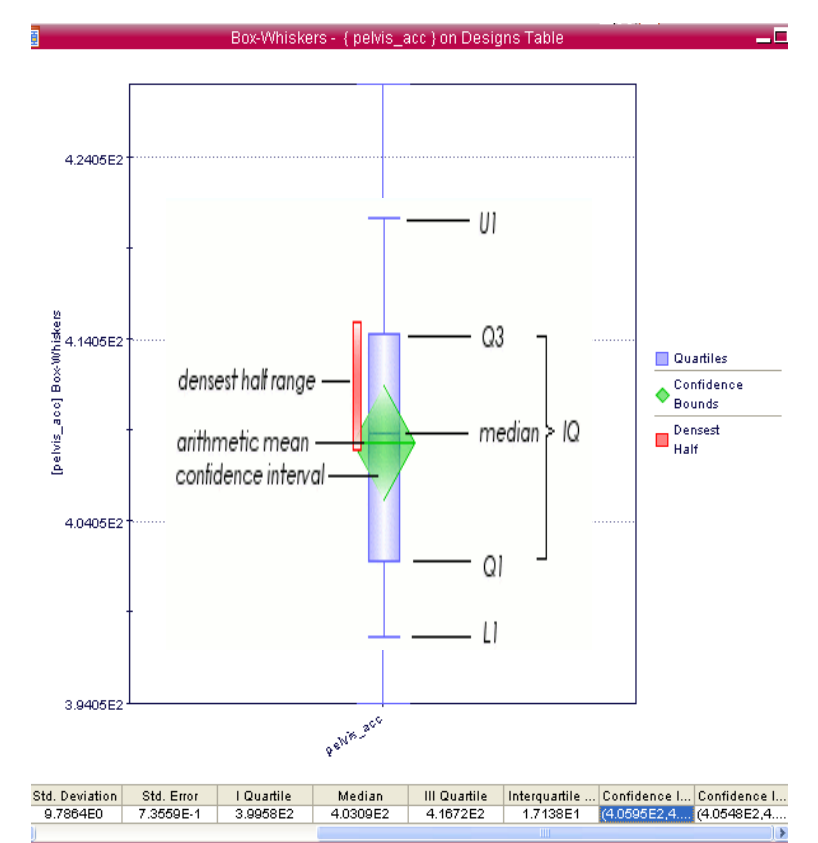

**Q1 (first quartile):** cut off lowest 25% of data **Q3 (third quartile):** cut off highest 25% of data

**U1 (upper fence)** =  $Q3+1.5*(Q3-Q1)$  : it is the limit over which points are considered as outliers

**L1 (lower fence)** =  $Q1-1.5*(Q3-Q1)$  : it is the limit below which points are considered as outliers

**MEDIAN**: 50% of the distribution data are expected to be lower (or greater) than the Median value.

**DENSEST HALF RANGE**: smallest range that contains half of the distribution samples

**CONFIDENCE INTERVAL**: 95% of confidence that the mean is inside this range

#### Reports statistical data (symbols and summary table) for any input/output variable

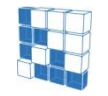

modeFRONTIER® is a registered product of ESTECO srl Copyright © ESTECO srl 1999-2007

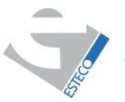

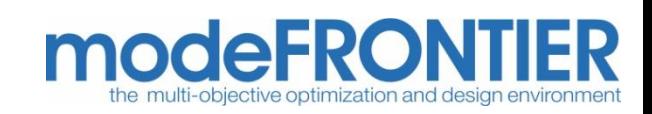

### Statistical analysis for distributions (**quantile-quantile plot**)

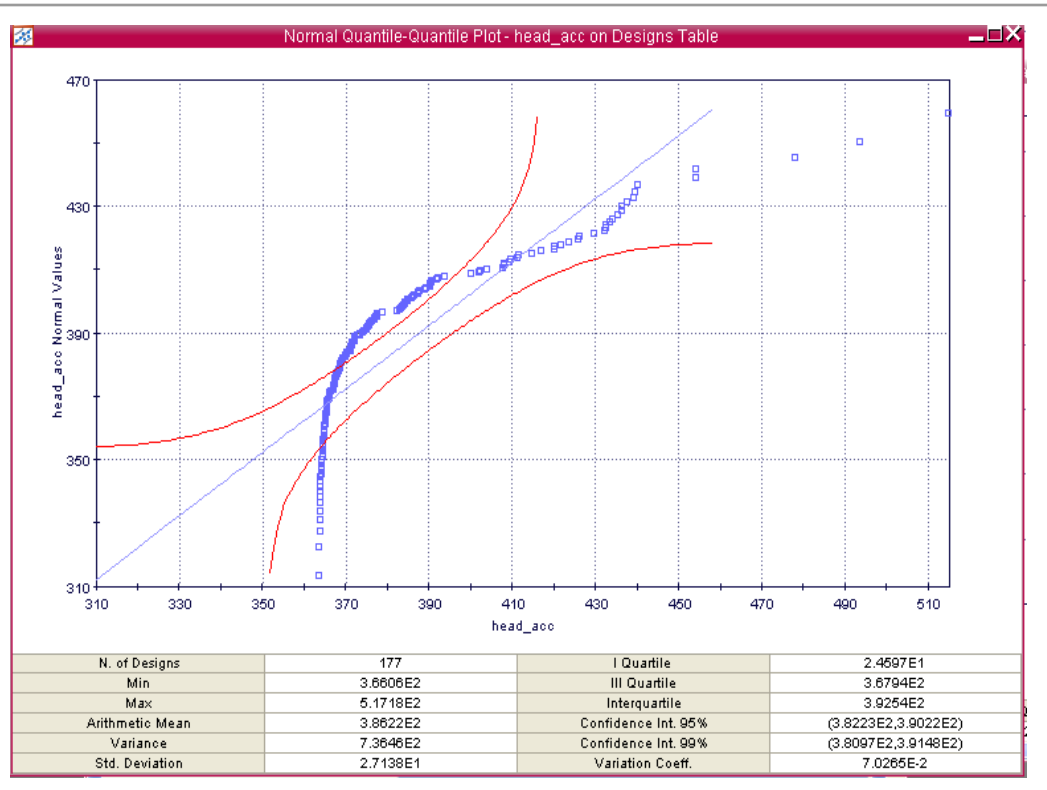

Quantile-quantile plot for any input/output variable: It is used to determine if the data points (abscissa) can be represented by an analytic distribution (ordinate, you can change the type in properties)

- best fitting distribution would have points on the green 45° line
- if some points are outside the region bounded by red lines (Lillenfor's test), distributions are different

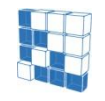

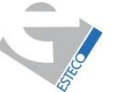

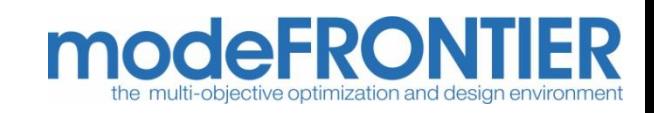

## Statistical analysis for distributions (**Statistic summary**)

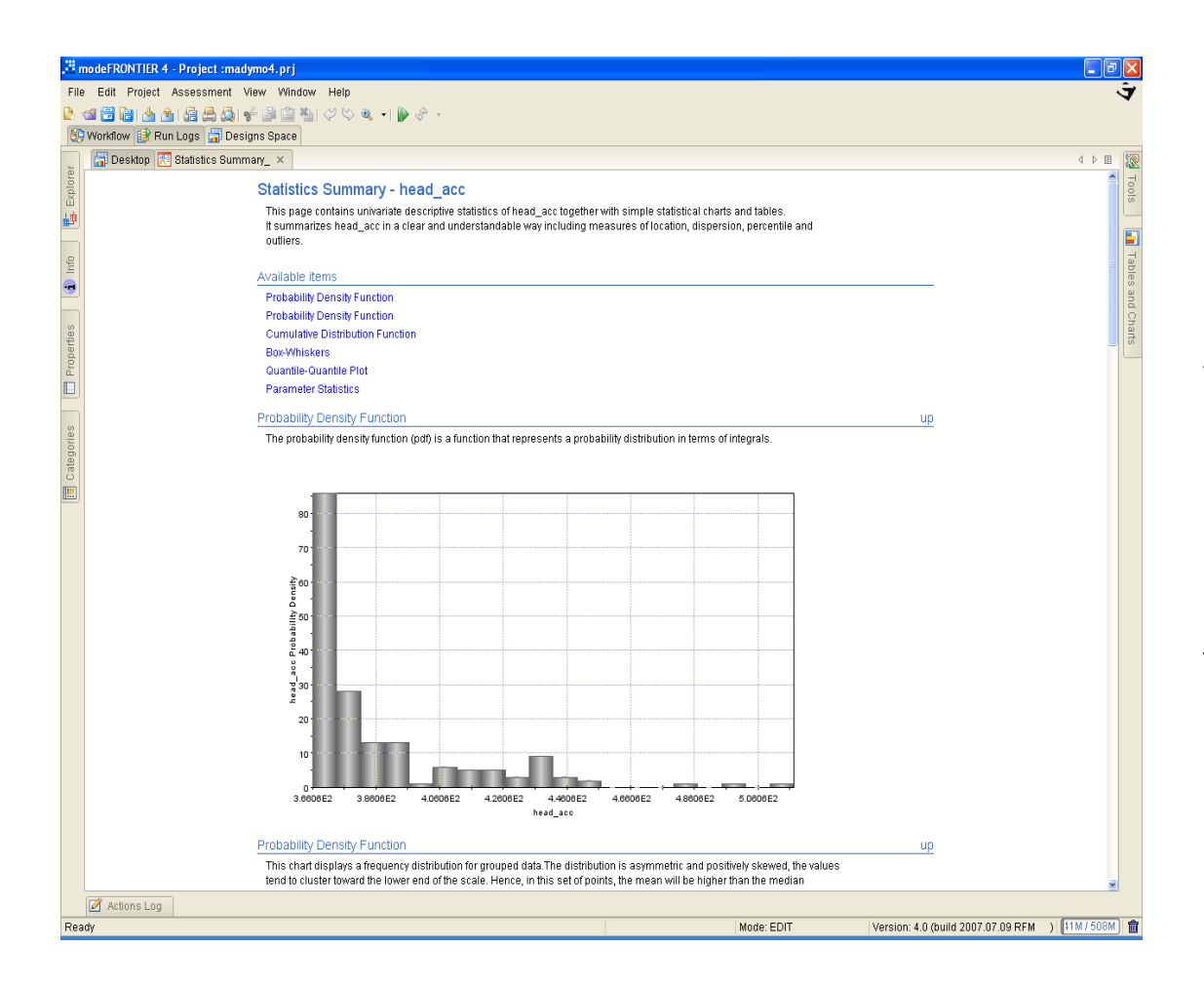

Automatic creation of all the previous chart on the selected input/output variables

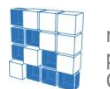

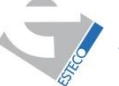

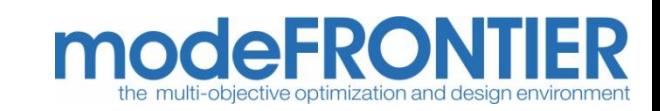

## ANOVA: import database

- import database (or use existing one in Design table)
- $\cdot$  each column is a different distribution

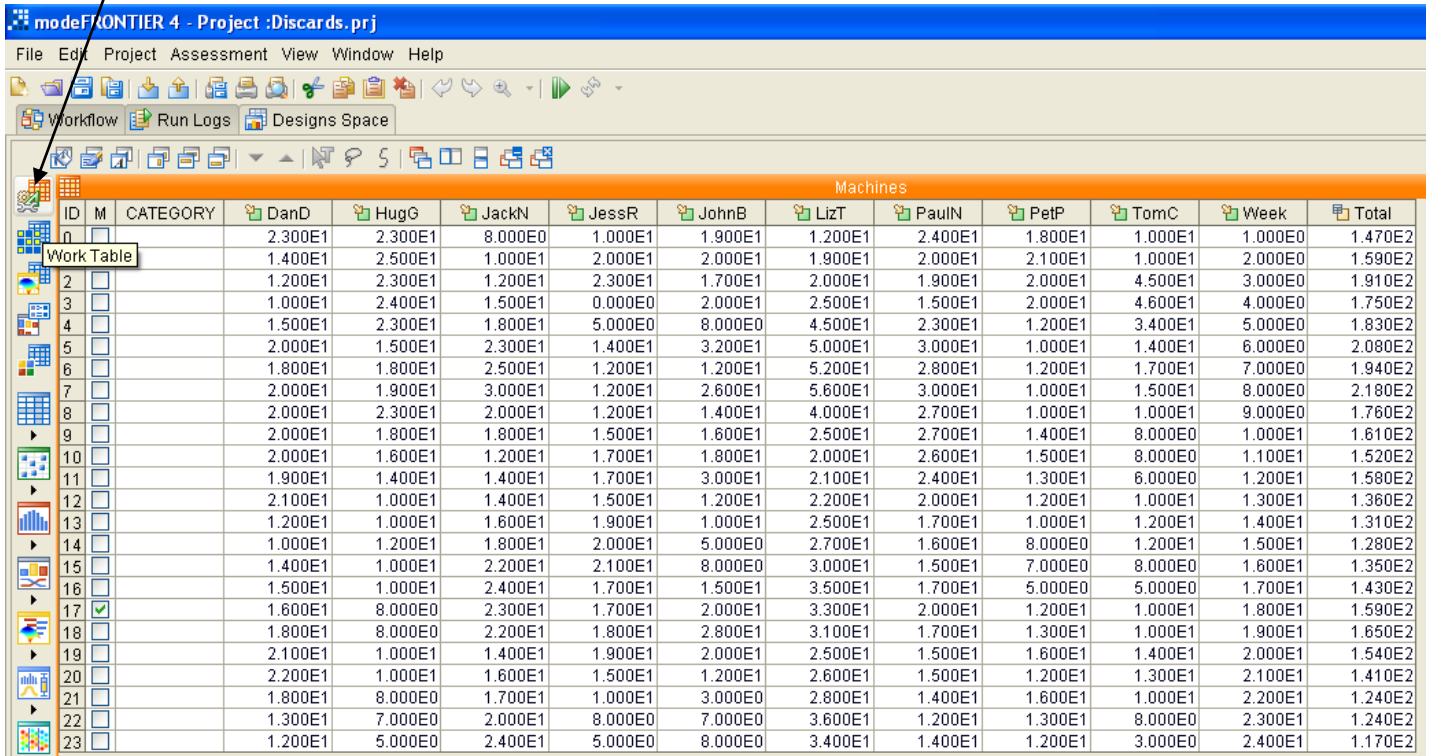

e.g., each column is a different **production line**, and shows the distribution of **defects** per day

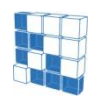

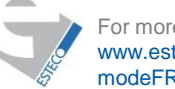

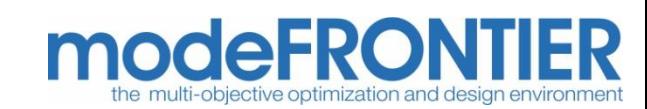

### Question: which line is most defective?

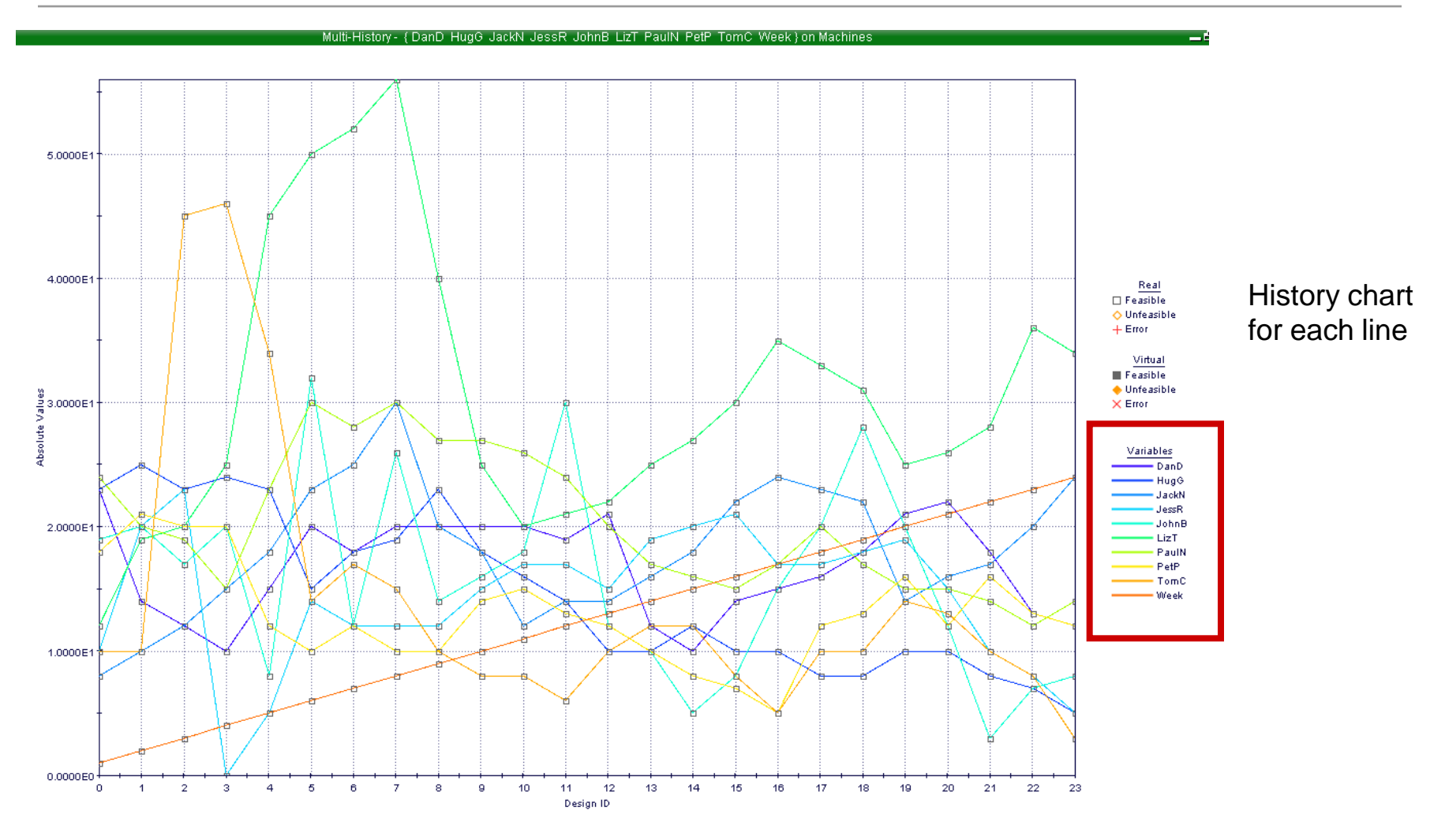

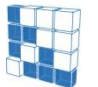

modeFRONTIER® is a registered product of ESTECO srl Copyright © ESTECO srl 1999-2007

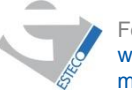

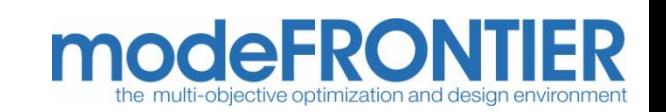

### Box Whiskers: Distributions Means and Variances

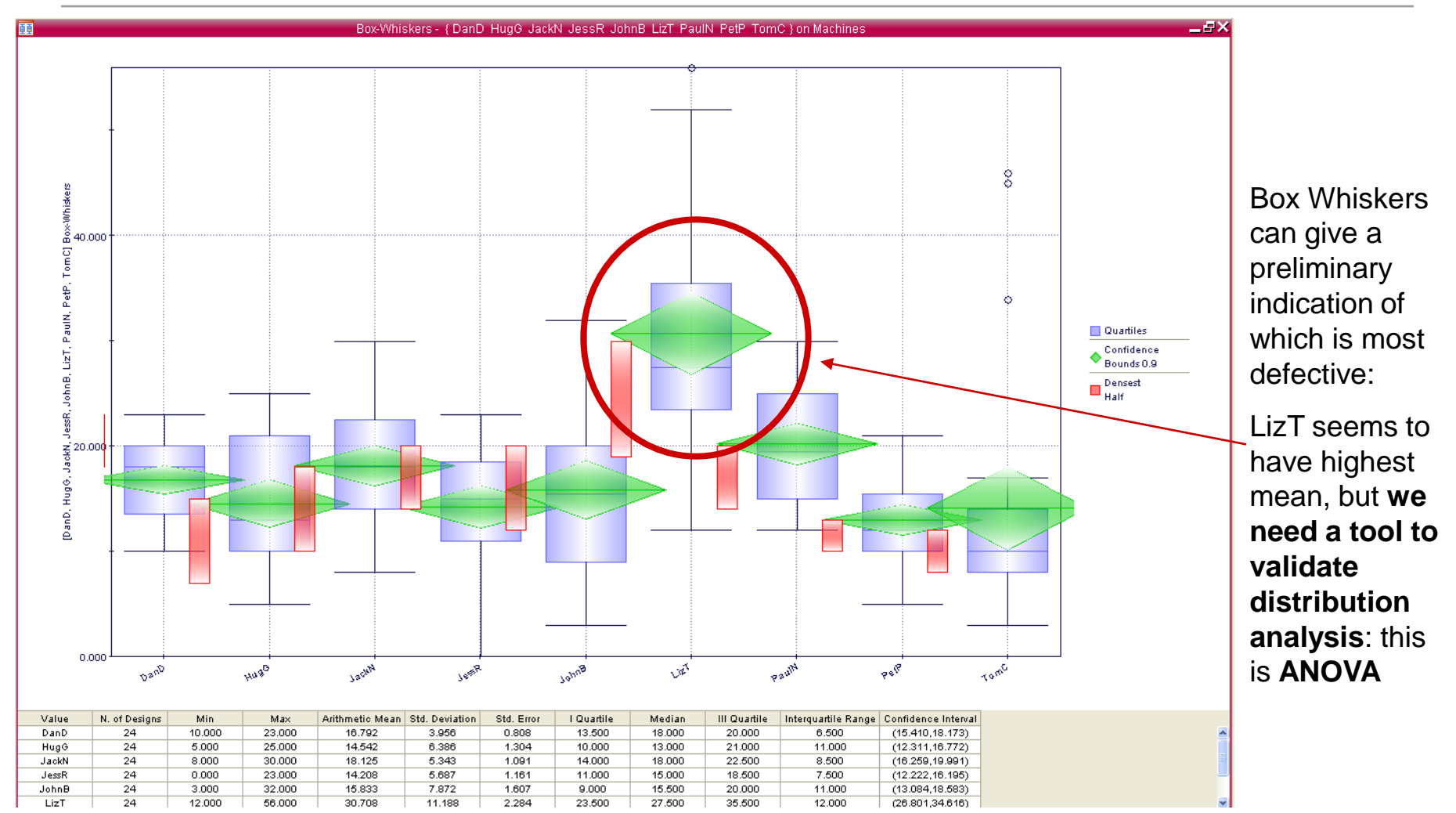

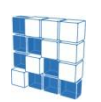

modeFRONTIER® is a registered product of ESTECO srl Copyright © ESTECO srl 1999-2007

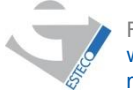

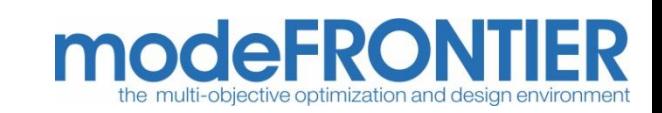

## Statistical analysis for distributions (**ANOVA**)

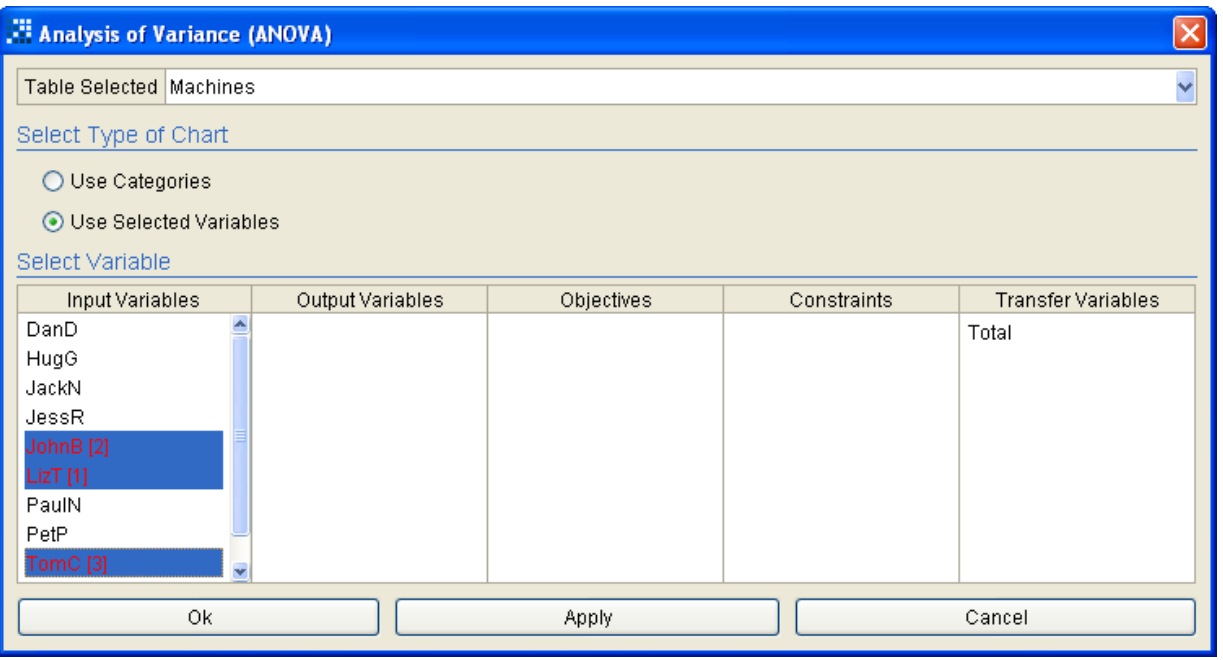

- Select ANOVA tool
- Select table

• Select variables (distributions) to analyze

• in this case LizT is compared with other two production lines

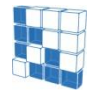

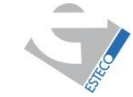

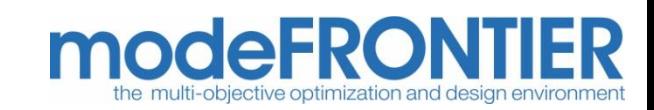

## Statistical analysis for distributions (**ANOVA**)

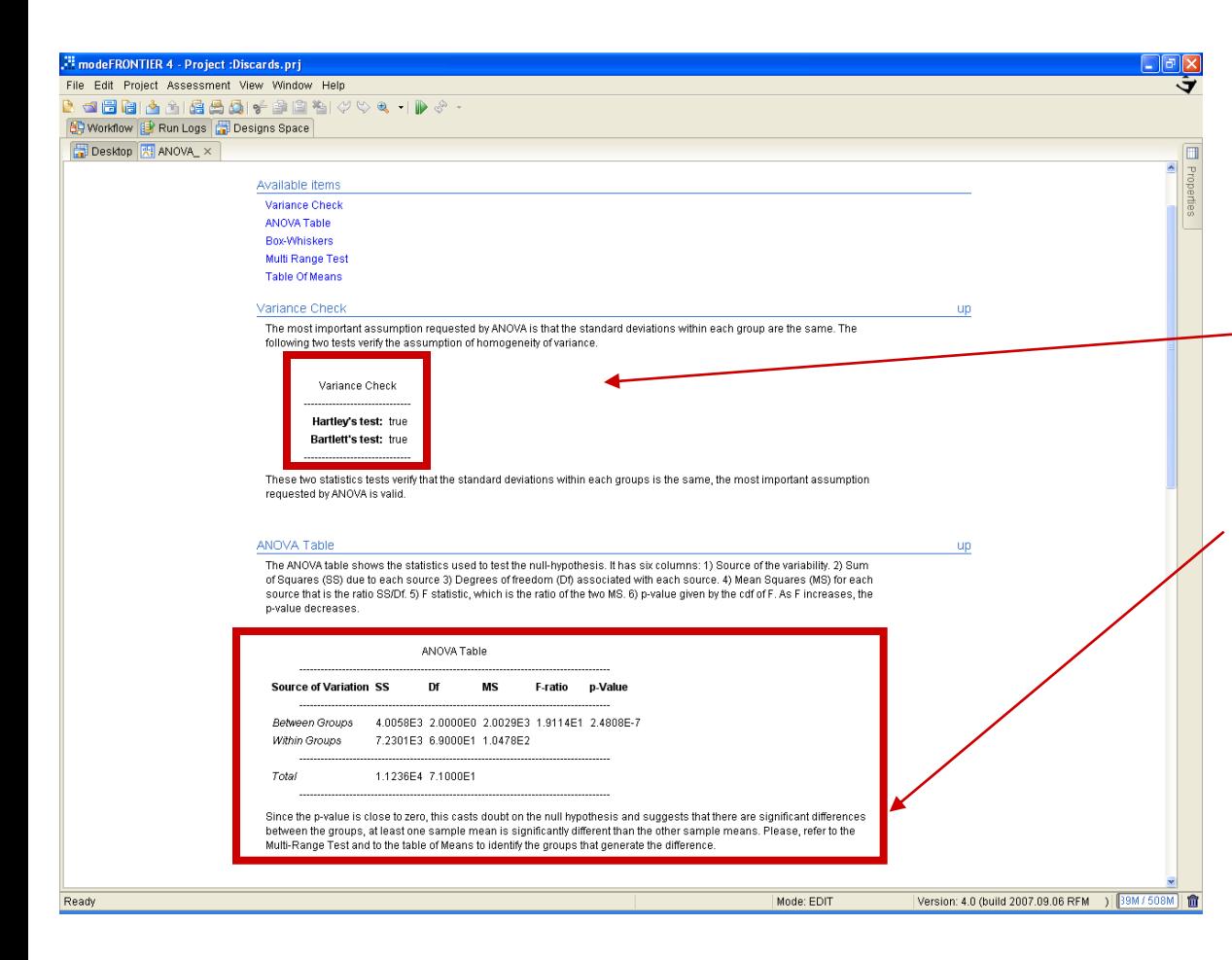

• **ANOVA analysis summary** is given to compare influence of different variables

-Variance check: only if variances of variables is similar, ANOVA can be performed

 $-$ **Hartley's test (** $F_{\text{max}}$  **test) is performed** to verify that different groups have a similar variance, an assumption needed for ANOVA.

-ANOVA table: determines if variables have different significance

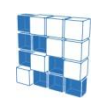

modeFRONTIER® is a registered product of ESTECO srl Copyright © ESTECO srl 1999-2007

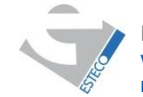

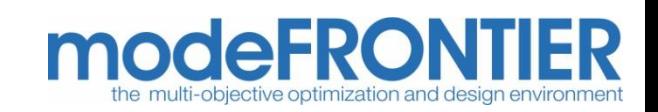

### Statistical analysis for distributions (**ANOVA**)

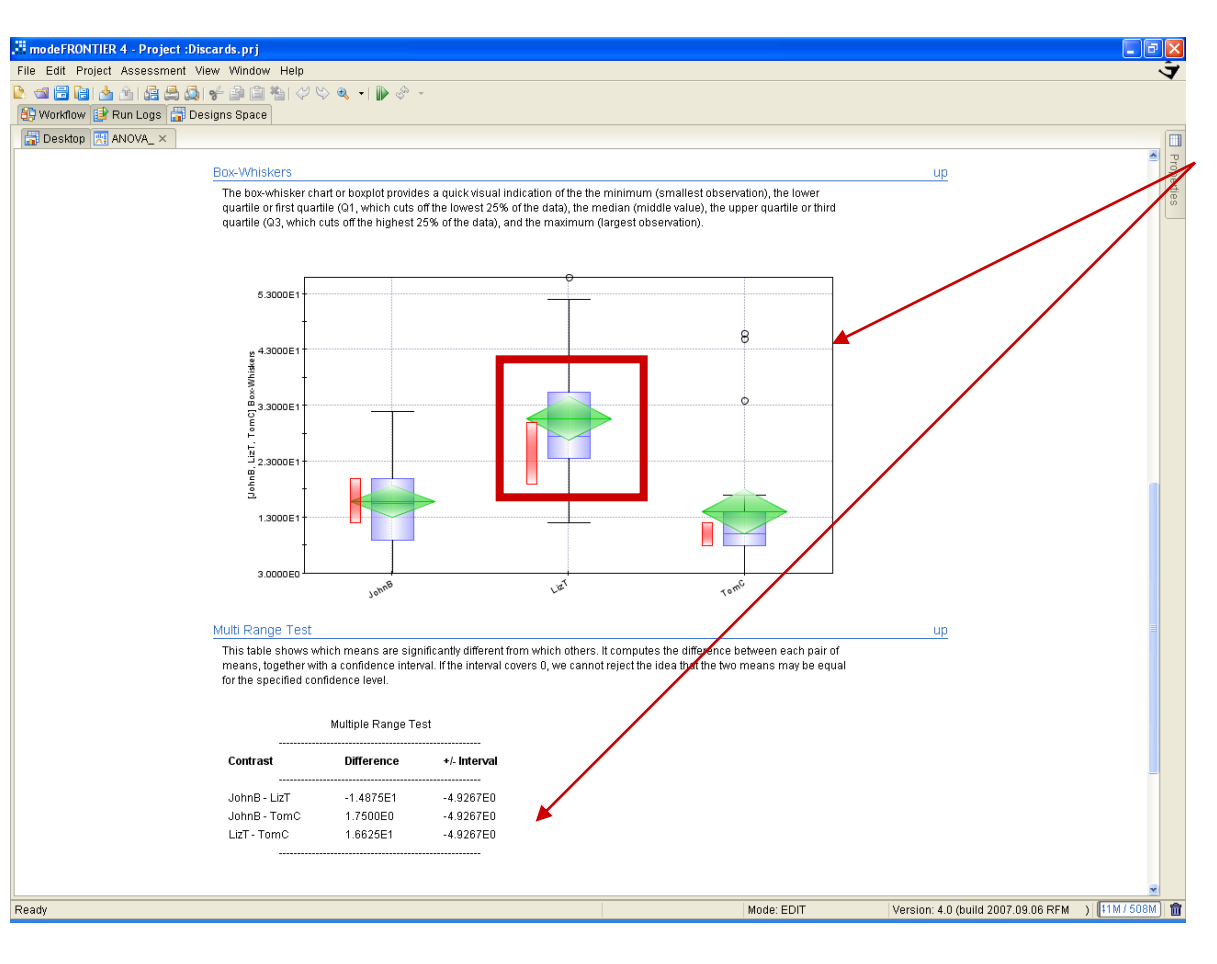

- Box-Whiskers, table of means and differences: if previous tests are valid, indicates the most significant variable

- **here we conclude that LizT is statistically the most defective line**

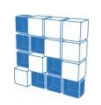

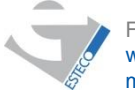

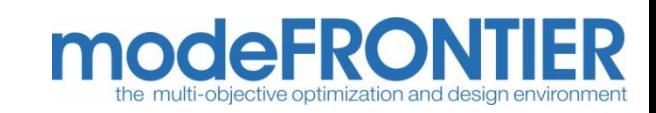

## Tools for correlation analysis

- Main and interaction effects
- Student
- Correlation Matrix
- Scatter Matrix

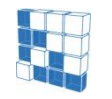

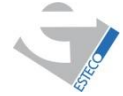

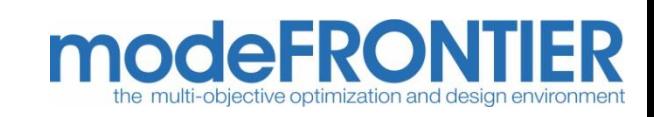

## Statistical analysis for correlations (**Effect matrix**)

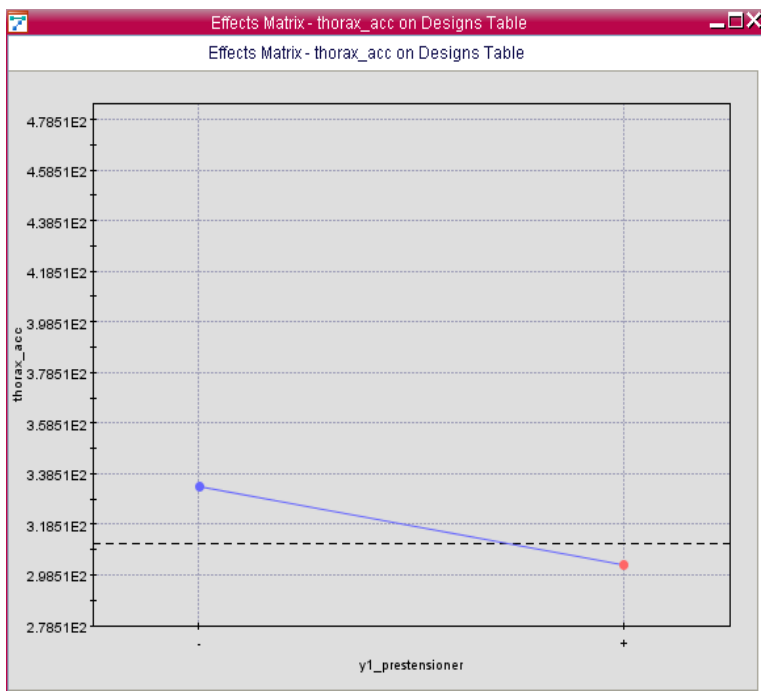

• Effect of one input (*abscissa*: range is split in  $-$  and  $+$  half) to one output (*ordinate*: mean value)

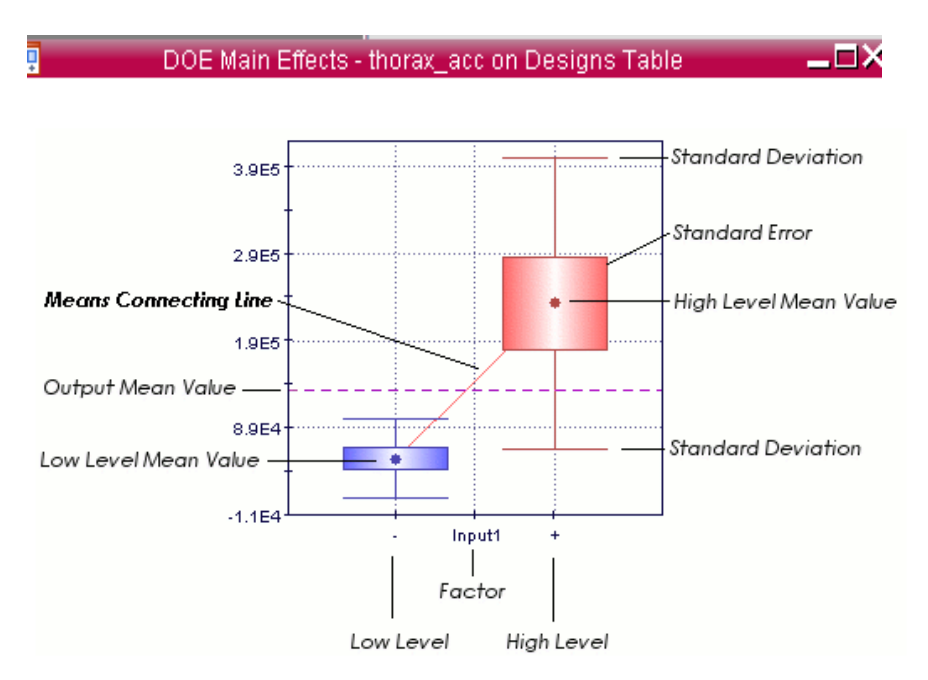

• Same effect: output are in this case represented by bars (mean and STDEV)

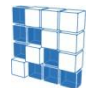

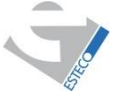

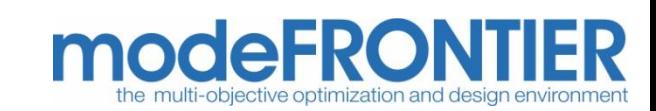

## Details on definition of Effect

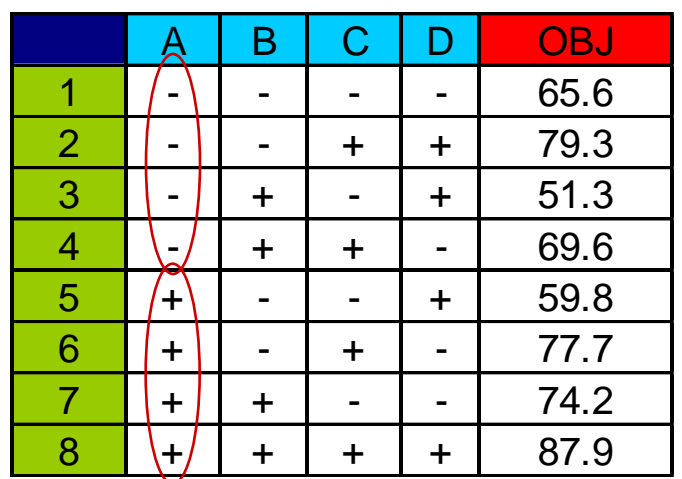

#### **Definition of Effect of input A for output Obj:**

• Medium value of the function for every variable (computed for half range + or -):

 $A - : A +$ 

#### **Effect = (Mean+) – (Mean-)**

•The same for the interactions between the variables:

 $AB + +/- -$  (concord);  $AB + -/- +$  (discord)

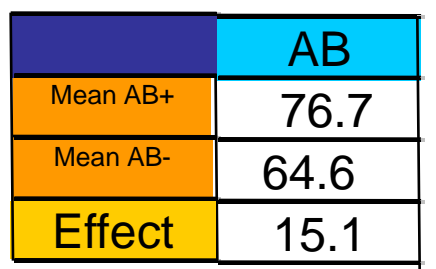

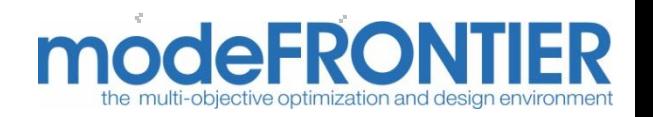

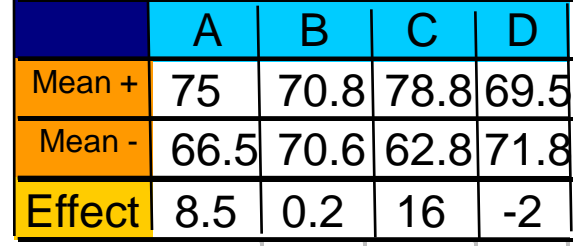

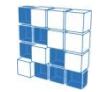

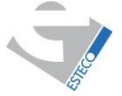

## Statistical analysis for correlations (Student charts)

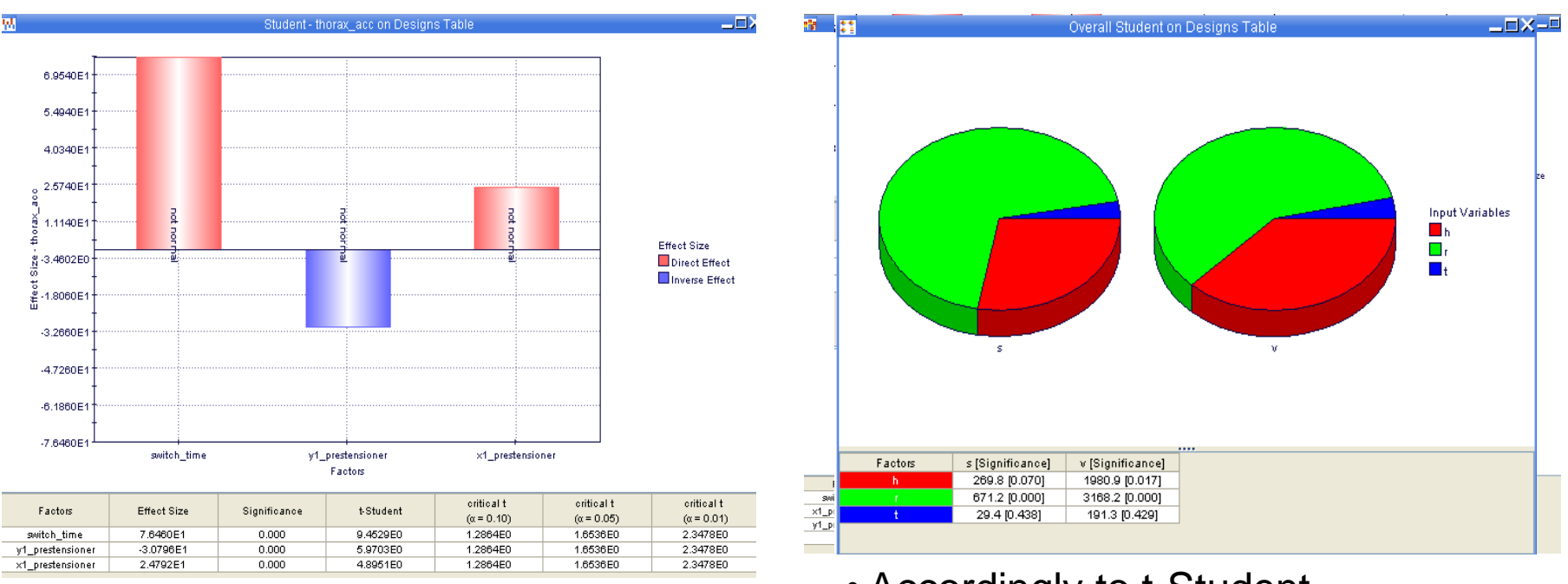

• t-Student chart shows the effect of each input variable accordingly to a selected output

• Accordingly to t-Student parameter definition, overall 3D chart shows the normalised effect of each input variable accordingly to each output

*Significance indicates the probability that response variable and the factor are not correlated (i.e. it is the probability that a difference in the response at factor variation is due to chance).* 

modeFRONTIER® is a registered product of **ESTECO** srl Copyright © ESTECO srl 1999-2007

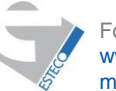

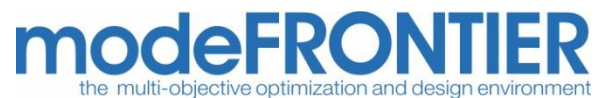

## Details on Student test

- **Effect size** indicates the kind of relationship between the factor and the response variable: a value less than zero indicates that the relationship is inverse.
- An high value of **Significance** parameter (max value 0.5) indicates that there is a very high probability that the factor doesn't influence the response variable.

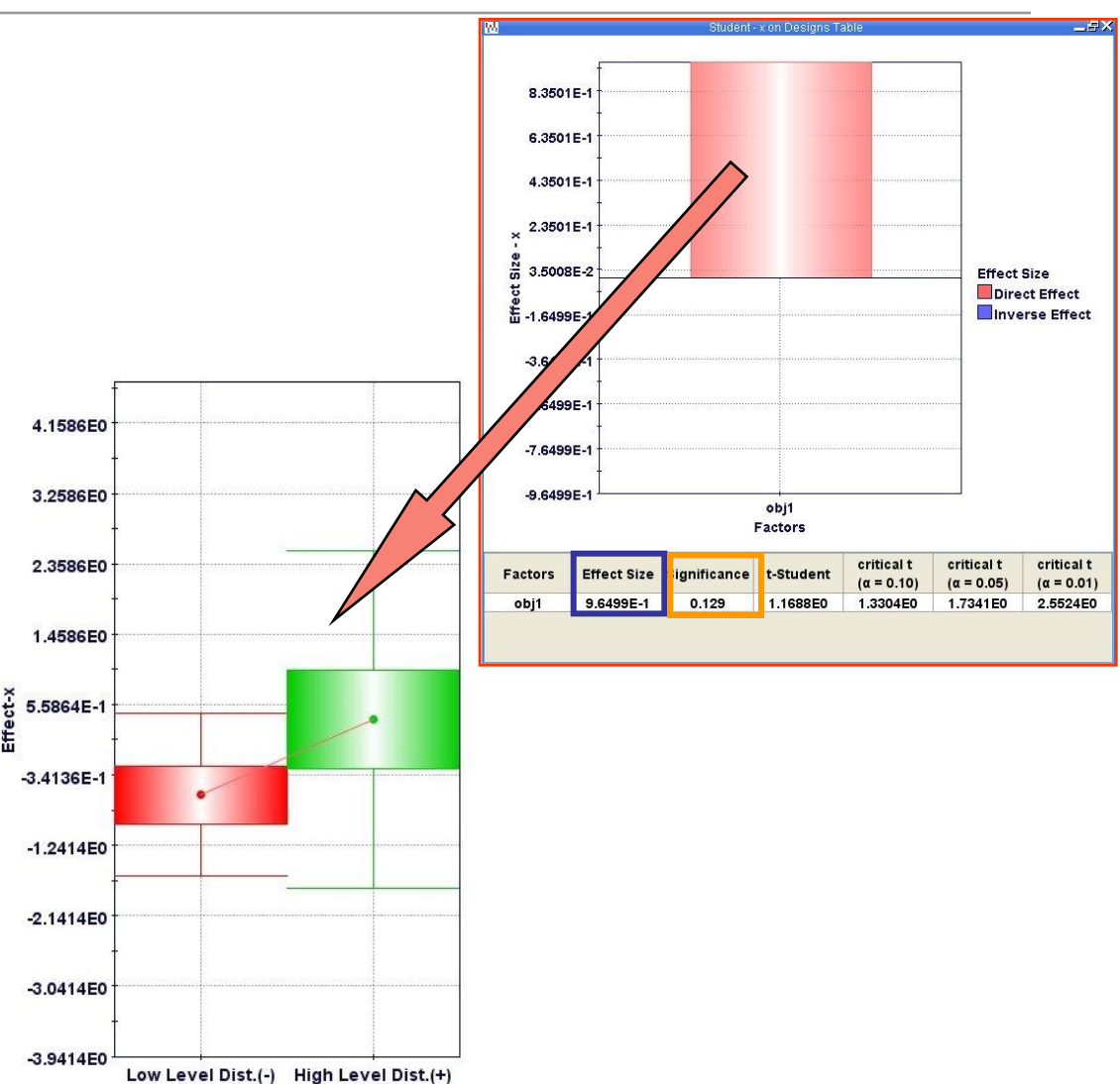

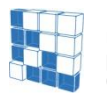

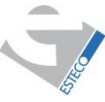

For more information visit: www.esteco.com or send an e-mail to: modeFRONTIER@esteco.com

obj1

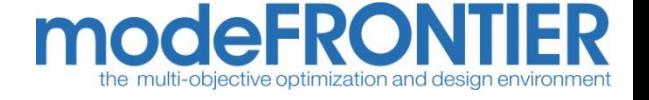

## Details on Student test

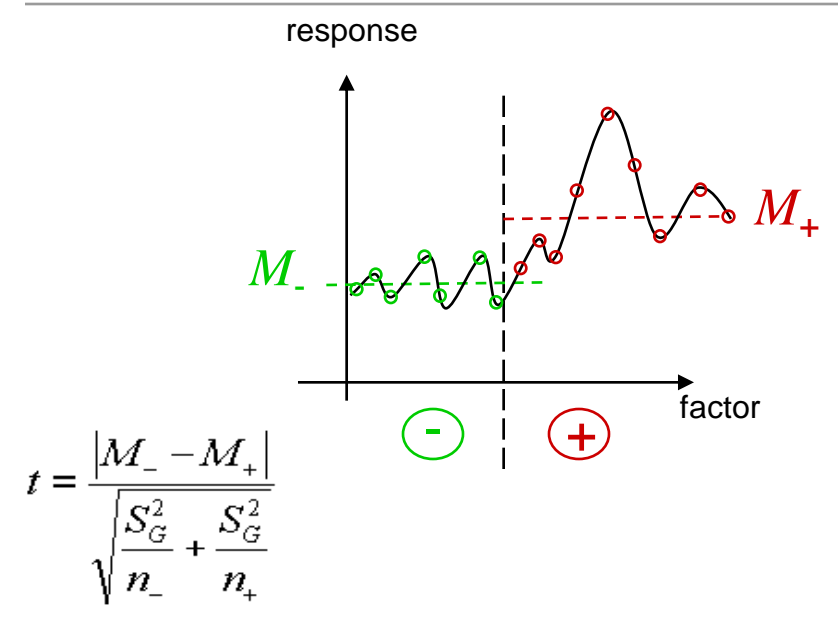

$$
S_G^2 = \frac{(n_- - 1)S_-^2 + (n_+ - 1)S_+^2}{(n_+ + n_- - 2)}
$$

$$
S_{+}^{2} = \frac{\sum (x_{+} - M_{+})^{2}}{n_{+} - 1}
$$

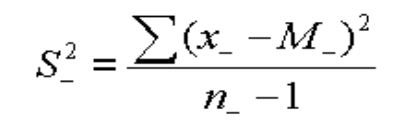

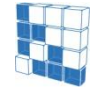

modeFRONTIER® is a registered product of ESTECO srl Copyright © ESTECO srl 1999-2007

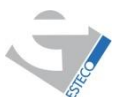

For more information  $\overline{\phantom{\phi}}$ esteco.com or send an e-mail to: modeFRONTIER@esteco.com

- $n_{+}$  and  $n_{-}$  are the numbers of values in the upper and lower parts of domain of the input variable
- $M_{+}$  and  $M_{-}$  are the means of the values for the output variable x in the upper and lower parts of domain of the input variable
- $S_G^{-2}$  is the general variance
- $\bullet$   $S_+^2$  and  $S_-^2$  are the variances of the population for the output variable x in the upper and lower parts of domain of the input variable
- **If** *t* **follows a well known distribution called Student distribution then** *M***and** *M+* **are not statistically distinct i.e. probably there is no correlation between factor and response variable (significance close to 0.5)**

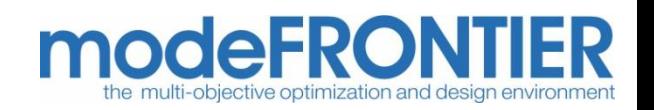

## Details on Student test

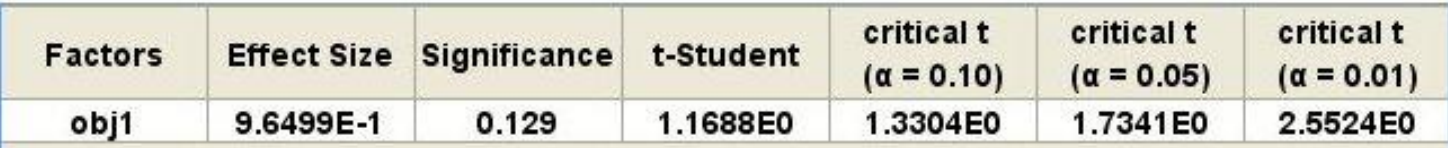

- **critical t (**a**=0.1)=1.33** → *means that if t≥1.33 the response variable and the factor are correlated with a significance = 10% (i.e. there is 10% of probability that the difference between the range + and - of the response variable is due to chance).*
- **critical t (**a**=0.05)=1.73** → *means that if t≥1.73 the response variable and the factor are correlated with a significance = 5% (i.e. there is 5% of probability that the difference is due to chance).*
- **critical t (**a**=0.01)=2.55** → *means that if t≥2.55 the response variable and the factor are correlated with a significance = 1% (i.e. there is 1% of probability that the difference is due to chance).*

#### In the example t =1.688 and the significance is  $0.129 \rightarrow$  means that the **probability that the difference between the range + and - of the response variable is due to chance is 12.9%.**

The significance  $\alpha$  is always between 0, i.e. correlation between factor and response variable, and 0.5, i.e. not correlation between factor and response variable (50% of probability that that the difference in the response variable ranges is due to chance).

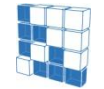

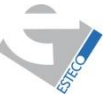

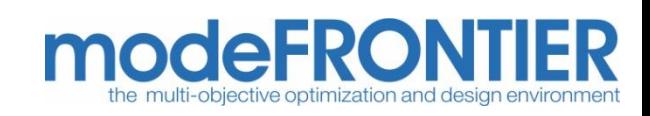

## Overall Student chart

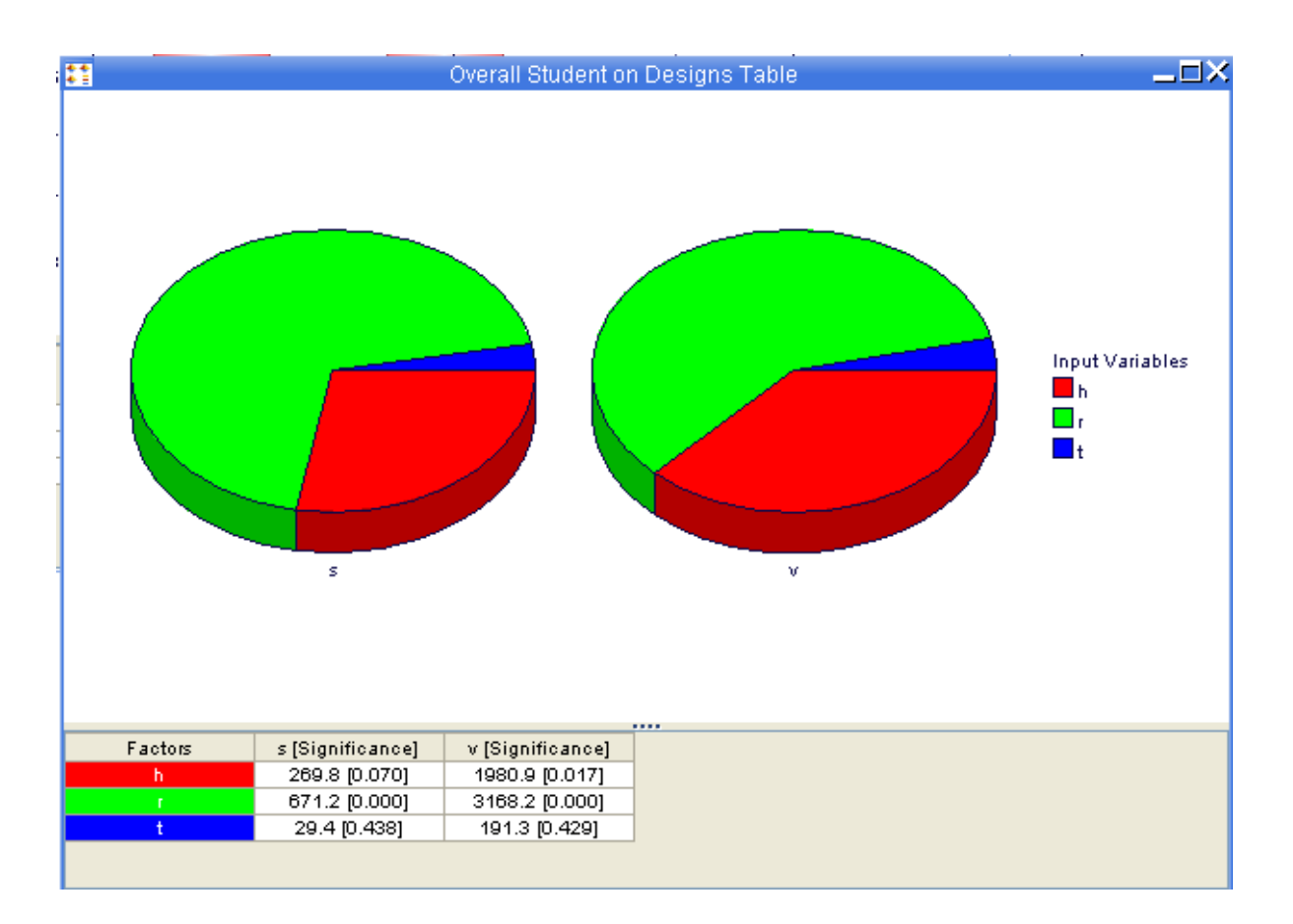

For each response (S and V), effect of inputs are reported in an overall chart on a common scale

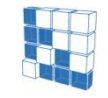

modeFRONTIER® is a registered product of ESTECO srl Copyright © ESTECO srl 1999-2007

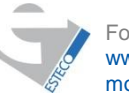

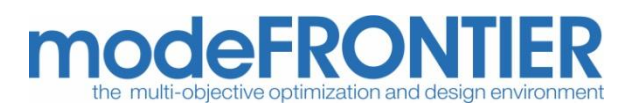

### Statistical analysis for correlations (Correlation chart and Scatter matrix)

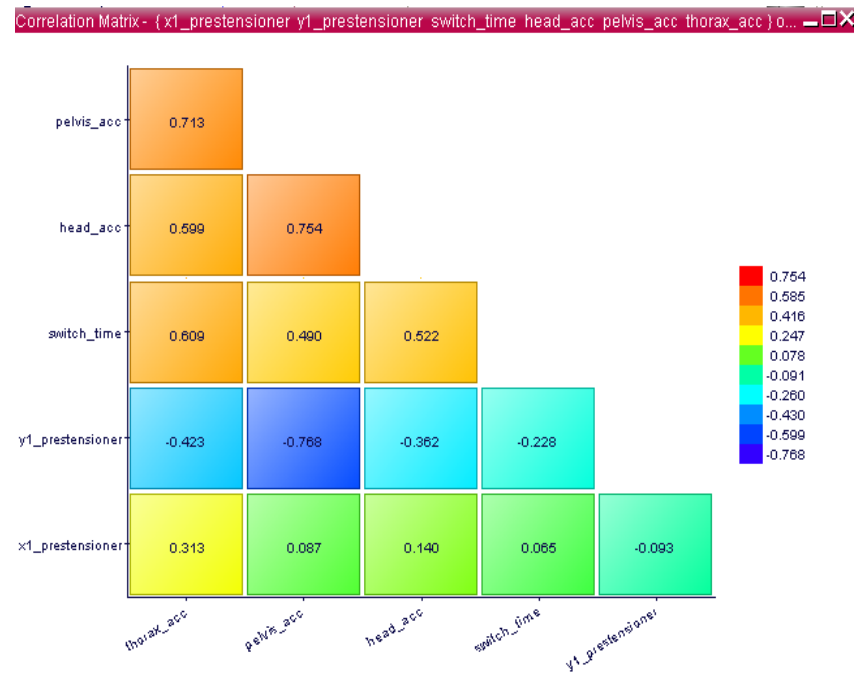

#### Correlation chart:

- +1 max direct correlation
- -1 max inverse correlation
- 0 no correlation

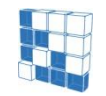

modeFRONTIER® is a registered product of ESTECO srl Copyright © ESTECO srl 1999-2007

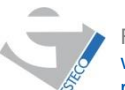

For more information visit: www.esteco.com or send an e-mail to: modeFRONTIER@esteco.com

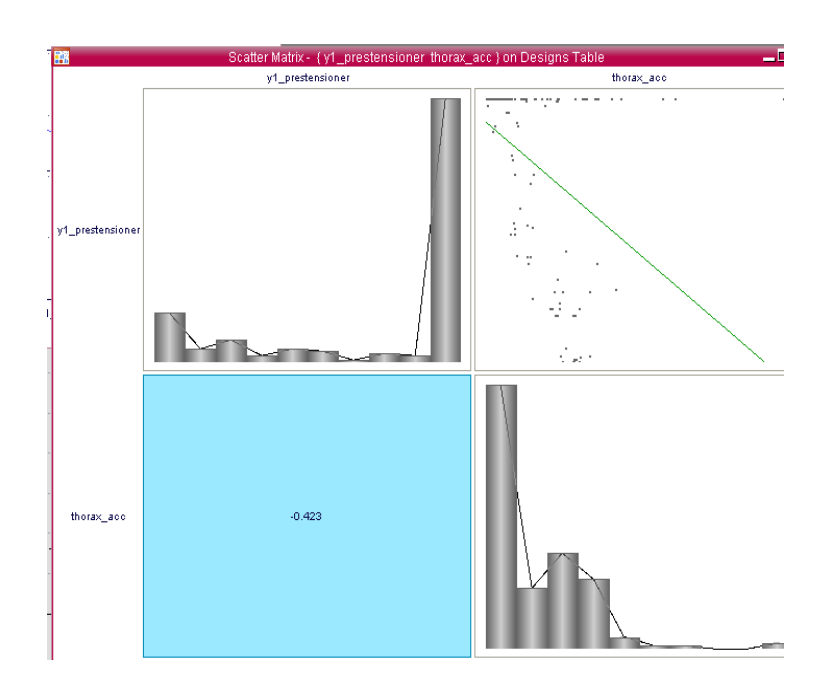

#### Scatter matrix:

• Report correlation, scatter plot and distribution charts for a pair of variables

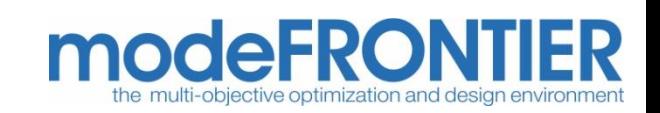

## Details on Correlation Matrix

- The correlation is a number (between -1 and 1) describing the degree of relationship between two variables
- The correlation is a measure of the linear association
- If it is exactly equal to 1, the two variables are perfectly positively correlated and the values all lie on a straight line with positive slope
- If it is equal to zero, the variables are uncorrelated, that is linearly unassociated
- If it is equal to  $-1$ , then the two variables are perfectly negatively correlated

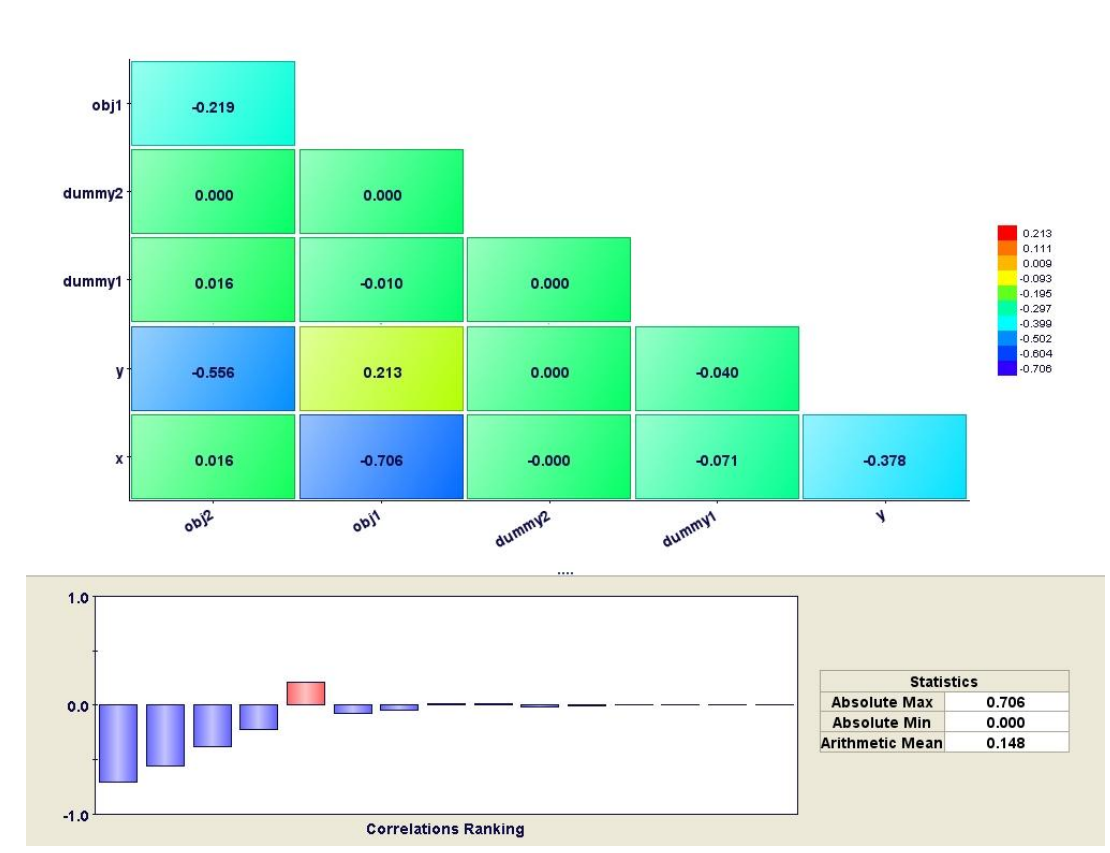

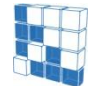

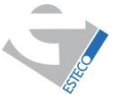

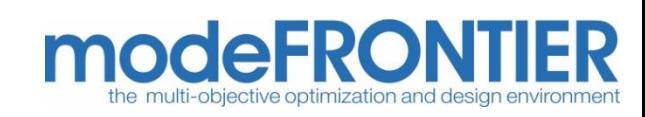

Neither the t-Student test nor the correlation matrix are able to assess if interaction effects between factors exist.

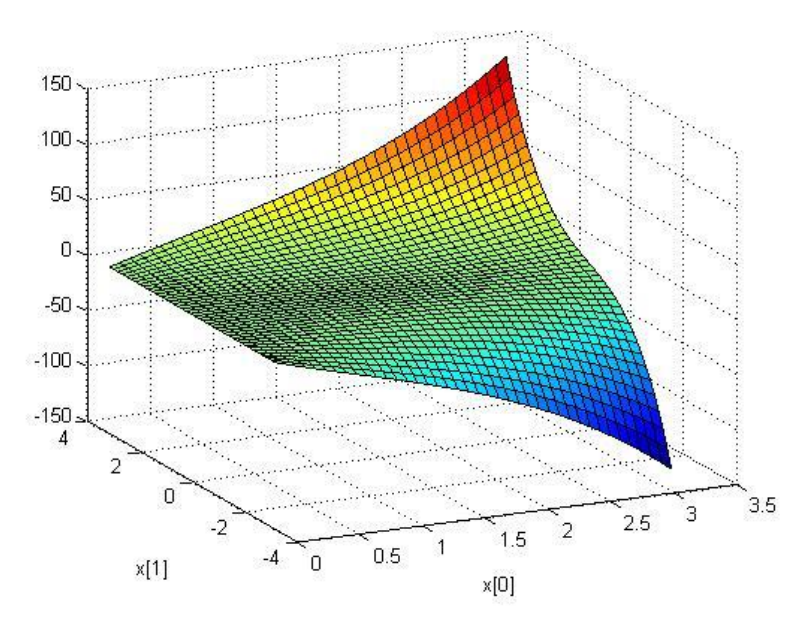

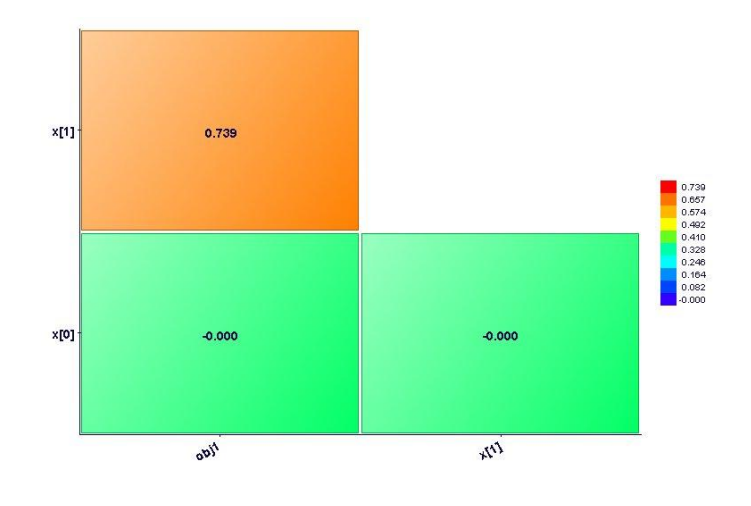

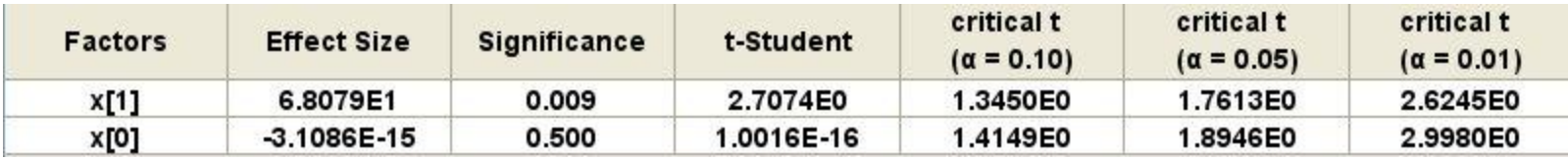

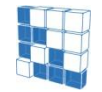

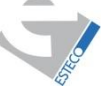

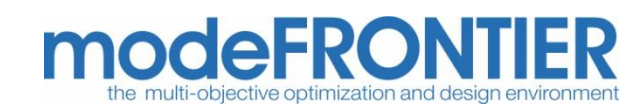

By using **DOE Interaction Effects and Effects Matrix** is possible to assess if factors interactions play a role in the response variable.

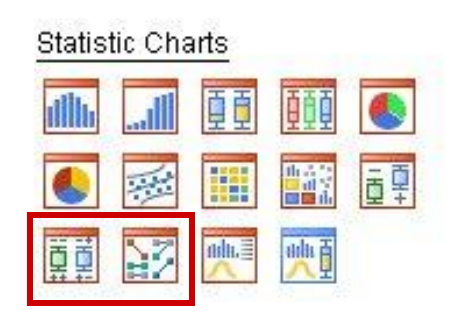

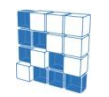

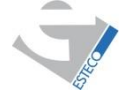

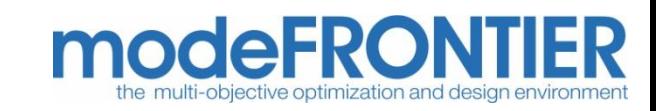

#### Doe Interaction Effects

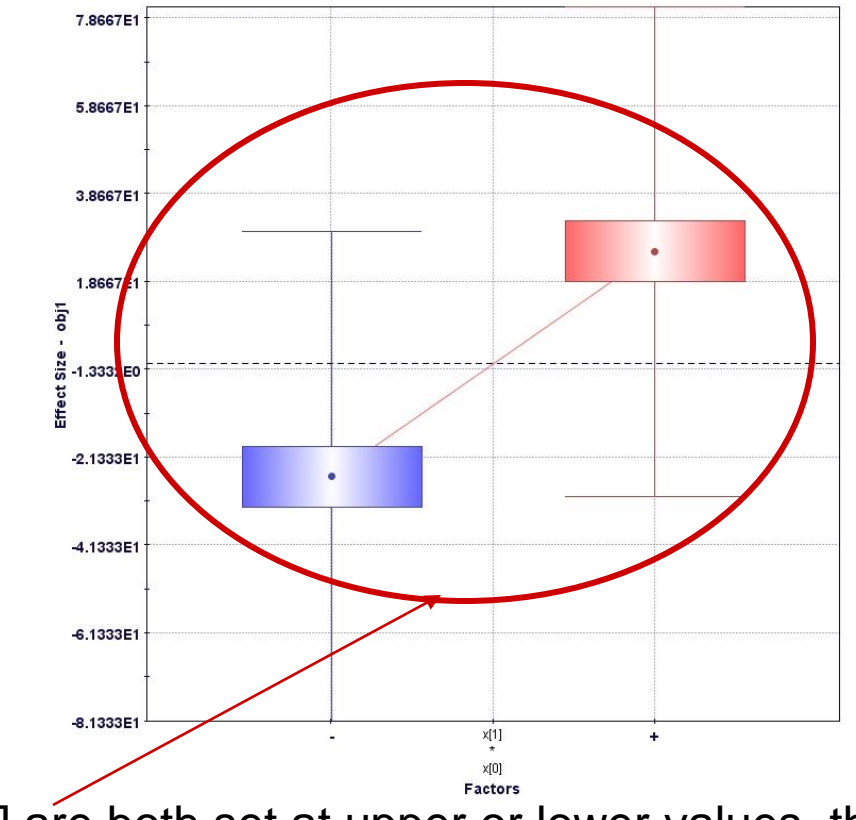

If x[0] and x[1] are both set at upper or lower values the response variable is higher, further information can be obtained by the effects matrix chart.

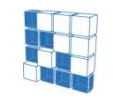

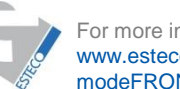

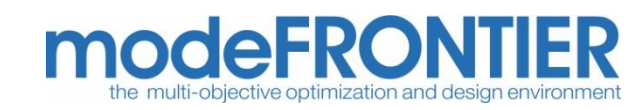

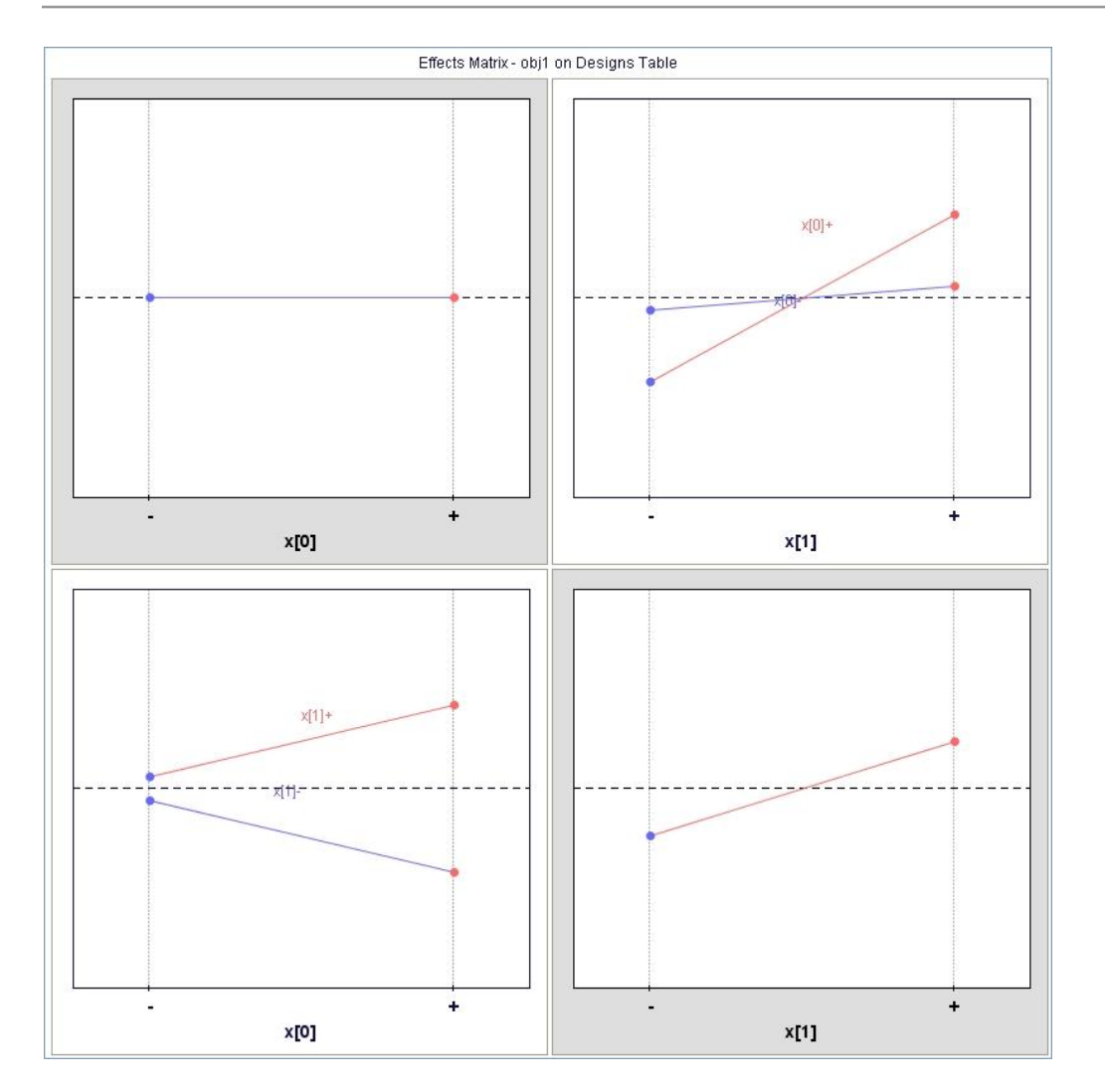

It is possible to see that, though x[0] has not a main effect on the response variable, increasing both x[0] and x[1] an higher value of the response variable is obtained. On the other side if both variables are set to lower values there is no such an effect.

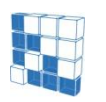

modeFRONTIER® is a registered product of **ESTECO** srl Copyright © ESTECO srl 1999-2007

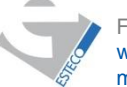

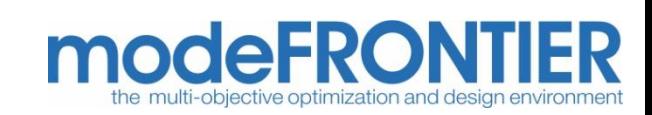

# **Example 1**

#### **How to use modeFRONTIER to get the most relevant qualitative information from a data-base of experiments**

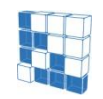

modeFRONTIER® is a registered product of ESTECO srl Copyright © ESTECO srl 1999-2007

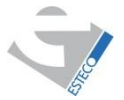

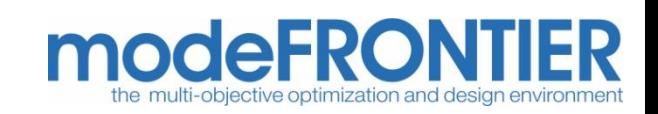

This experiment was conducted on a *catapult* – a table-top wooden device often used to teach design of experiments and statistical process control. The catapult has several controllable factors and a response easily measurable.

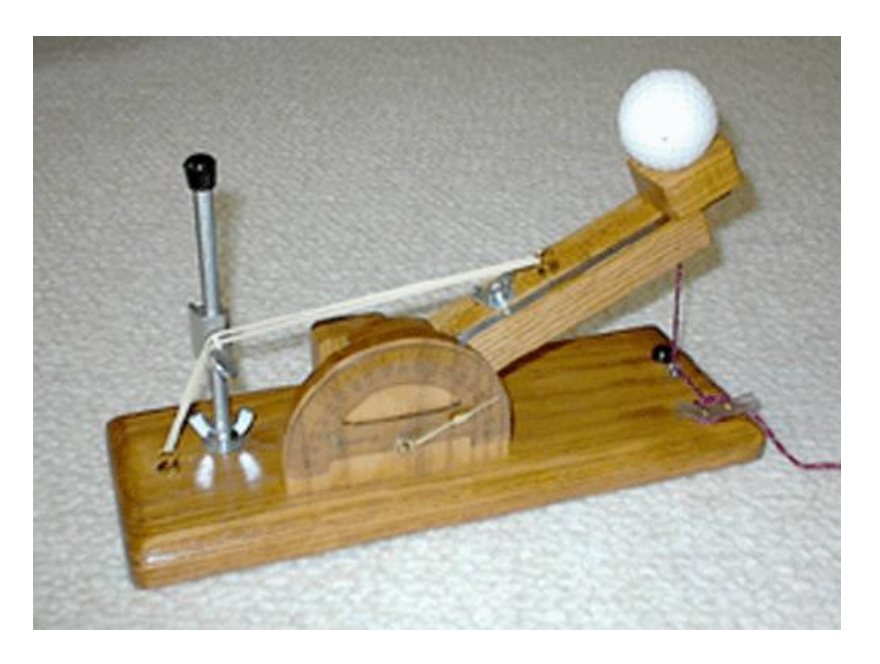

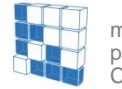

<code>nodeFRONTIER</code><sup>®</sup> is a registered of **ESTECO** srl Copyright © ESTECO srl 1999-2007

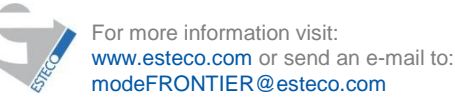

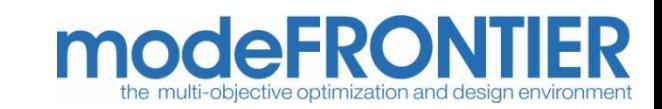

#### *Variables***:**

- **Response Variable** *Y* **= distance**
- **Factor 1 = band height** (height of the pivot point for the rubber bands levels were 3.25 and 4.75 inches with a centerpoint level of 4) ;
- **Factor 2 = start angle** (location of the arm when the operator releases– starts the forward motion of the arm – levels were 0 and 20 degrees with a centerpoint level of 10 degrees)
- **Factor 3 = rubber bands** (number of rubber bands used on the catapult– levels were 1 and 2 bands)
- **Factor 4 = arm length** (distance the arm is extended levels were 0 and 4 inches with a centerpoint level of 2 inches)
- **Factor 5 = stop angle** (location of the arm where the forward motion of the arm is stopped and the ball starts flying – levels were 45 and 80 degrees with a centerpoint level of 62 degrees)

A reduced factorial technique was used, the number of designs evaluated is  $2^{5-1}$ =16 +4 center points = 20 designs

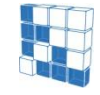

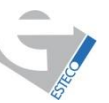

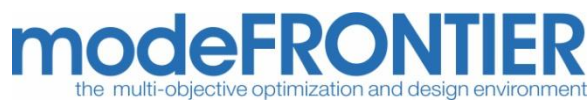

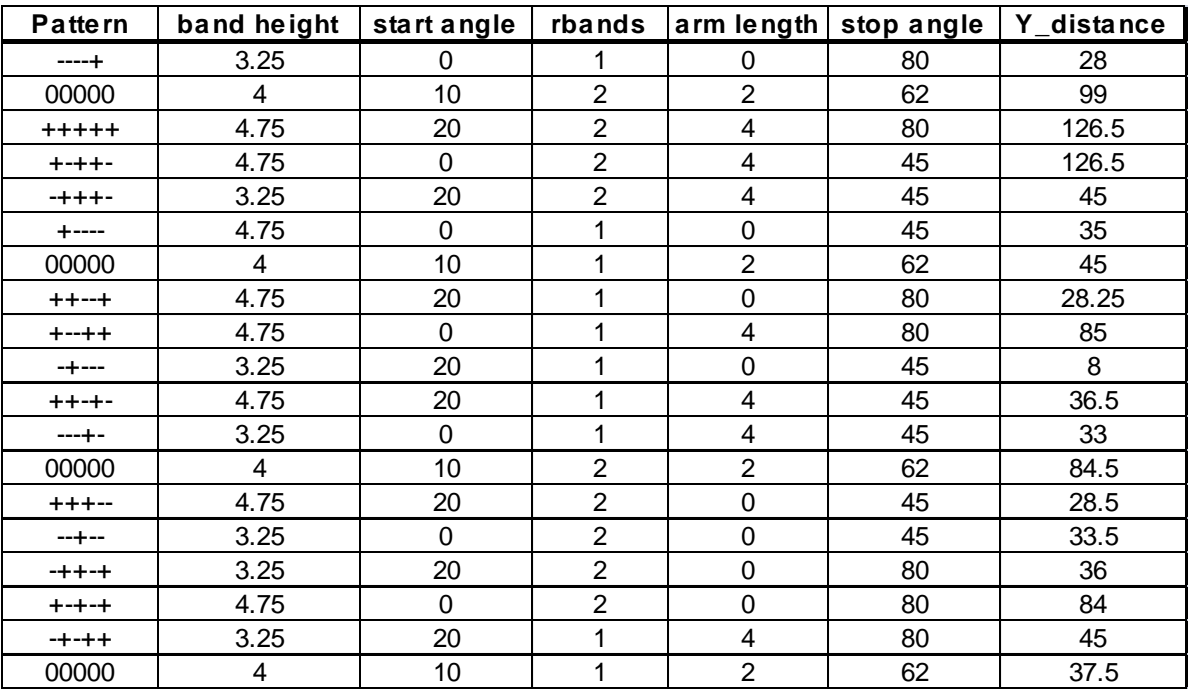

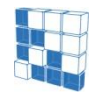

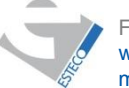

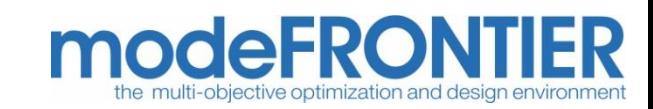

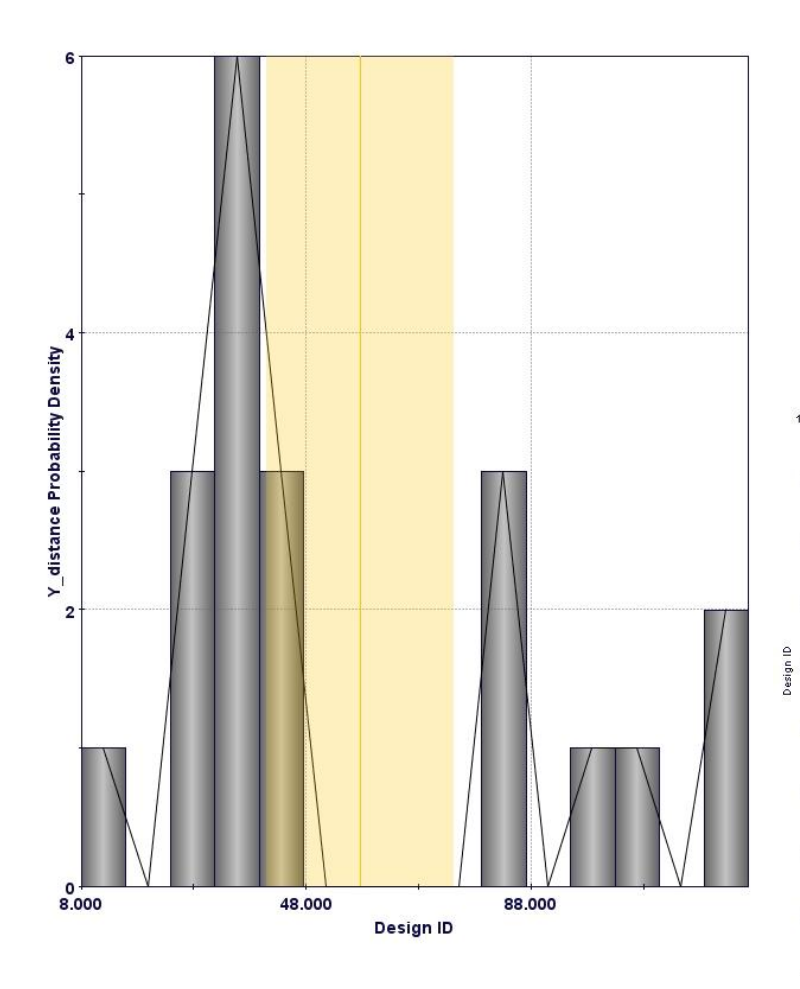

The probability density function and the box whiskers chart show the large spread of the data and a pattern that should be explained by the analysis.

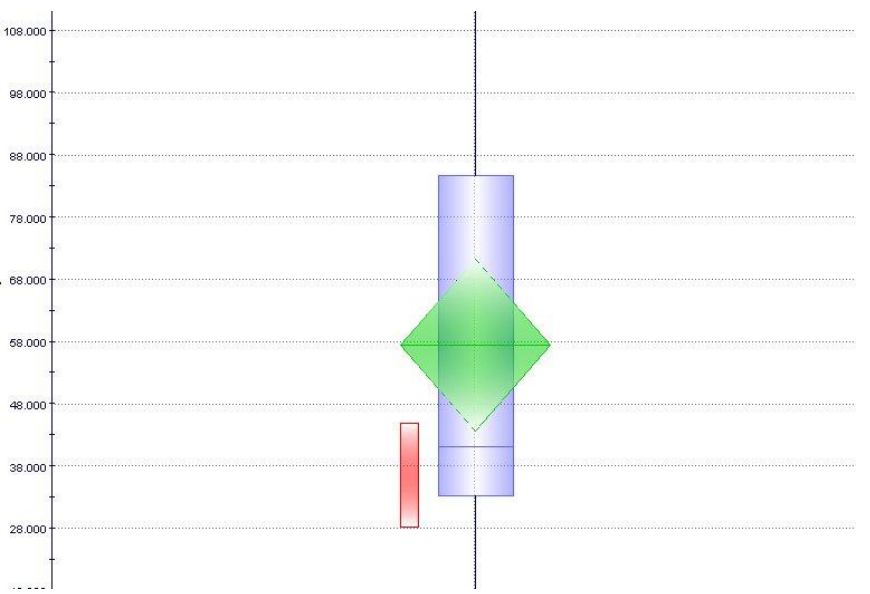

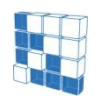

modeFRONTIER® is a registered product of ESTECO srl Copyright © ESTECO srl 1999-2007

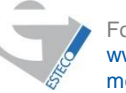

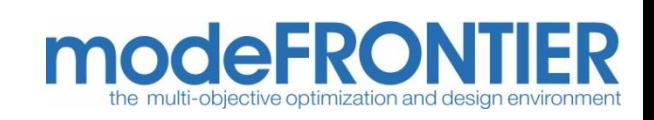

Student chart is useful to see the relevance and the effects of the different parameters.

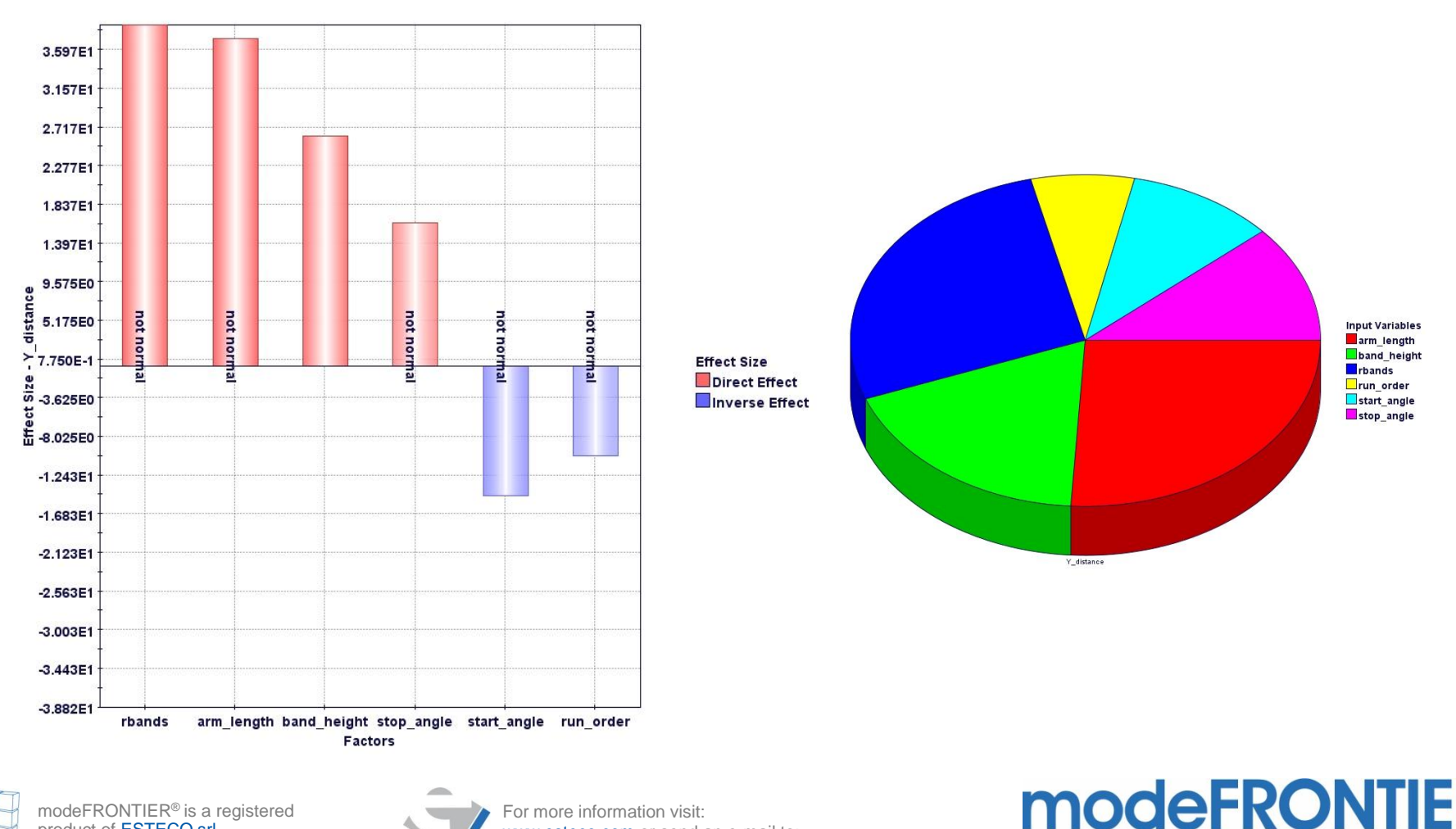

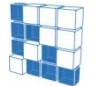

modeFRONTIER® is a registered product of ESTECO srl Copyright © ESTECO srl 1999-2007

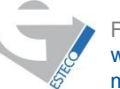

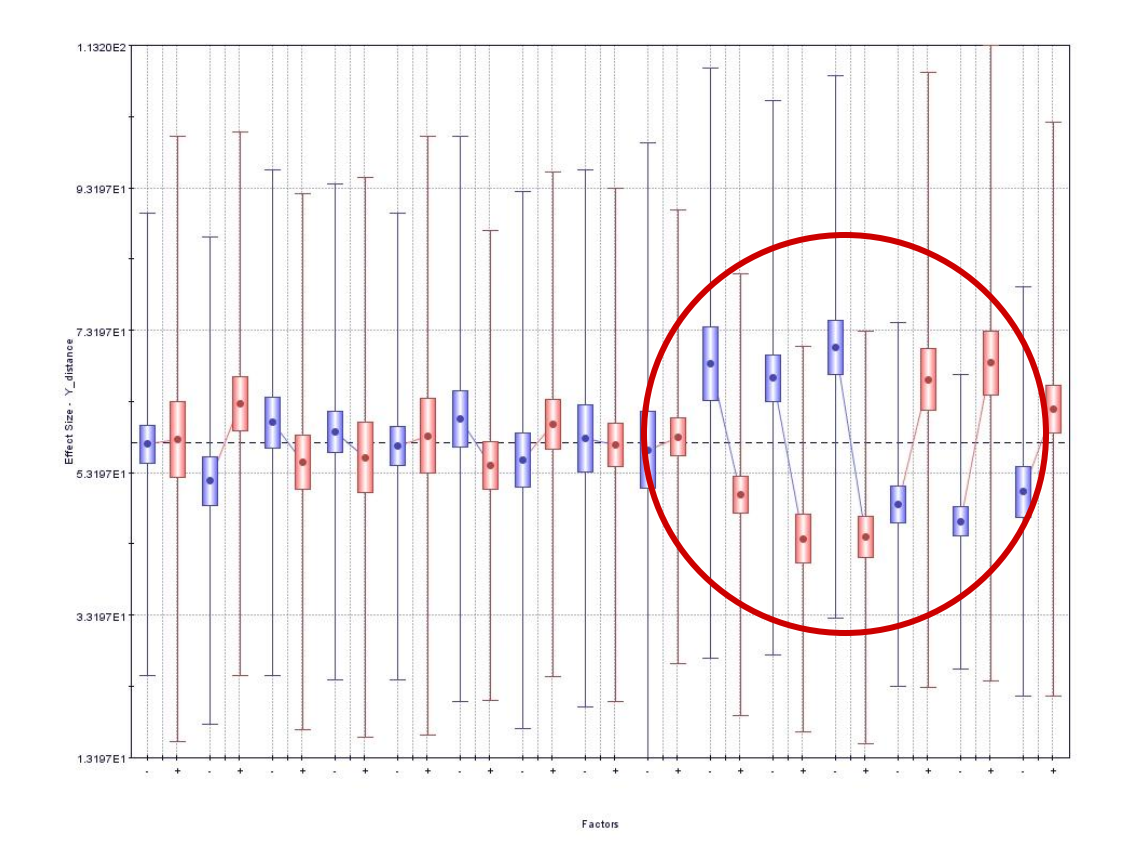

Interaction effects can play a role as well. This can be assessed by the DOE interaction effects chart: it is easy to understand if some parameters have a strong interaction. Further details can be gained by the matrix interaction charts.

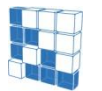

modeFRONTIER® is a registered product of **ESTECO srl** Copyright © ESTECO srl 1999-2007

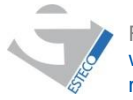

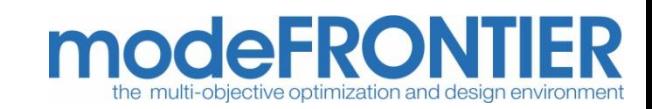

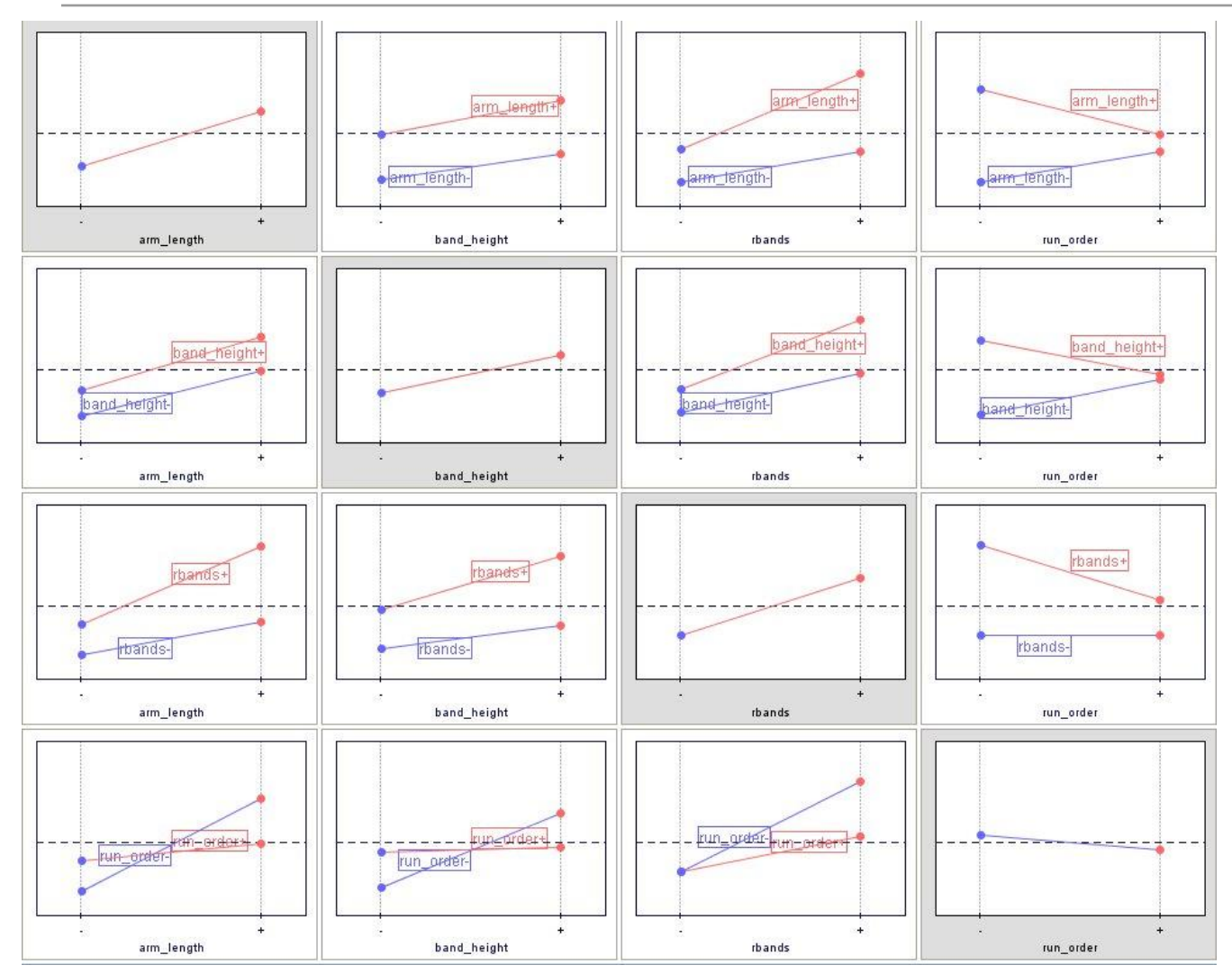

• Run order interacts with arm length, band height and number of rubber bands.

• Bands height and number of rubber bands interact.

• Arm length and number of rubber bands interact.

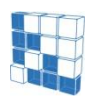

modeFRONTIER® is a registered product of ESTECO srl Copyright © ESTECO srl 1999-2007

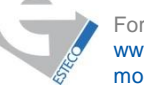

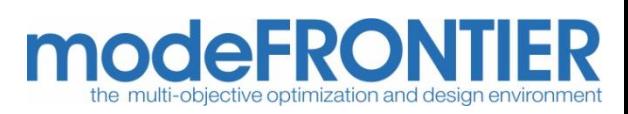

- An accurate assessment of the DOE is useful in any case: it gives a better insight of the problem and can reduce the complexity, limiting the number of variables and the variables definition range.
- Be aware: the statistical tools need DOE tables able to represent correctly all the design space.

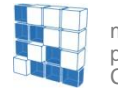

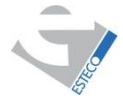

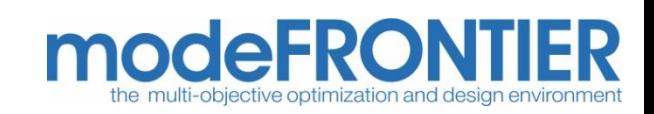

## **Example 2**

#### **Choosing the proper DOE for statistical analysis**

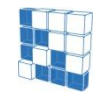

modeFRONTIER® is a registered product of ESTECO srl Copyright © ESTECO srl 1999-2007

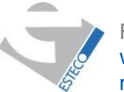

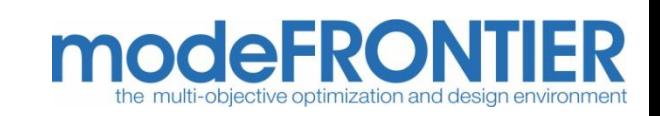

$$
F_1(x, y) = -[1 + (A_1 + B_1)^2 + (A_2 + B_2)^2] \quad F_2(x, y) = -[(x + 3)^2 + (y + 1)^2]
$$
  

$$
A_i = \sum_{j=1}^{2} (a_{i,j} \cdot \sin(\alpha_j) + b_{i,j} \cdot \cos(\alpha_j))
$$
  

$$
B_i = \sum_{j=1}^{2} (a_{i,j} \cdot \sin(\beta_j) + b_{i,j} \cdot \cos(\beta_j))
$$
  

$$
F_1(x, y) = -[(x + 3)^2 + (y + 1)^2]
$$
  

$$
x, y \in [-\pi, \pi]
$$

$$
a = \begin{bmatrix} 0.5 & 1.0 \\ 1.5 & 2.0 \end{bmatrix} \qquad b = \begin{bmatrix} -2.0 & -1.5 \\ -1.0 & -0.5 \end{bmatrix} \qquad \alpha = \begin{bmatrix} 1.0 & 2.0 \end{bmatrix}
$$

 $\beta = (x, y) \in [-\pi, \pi]$ 

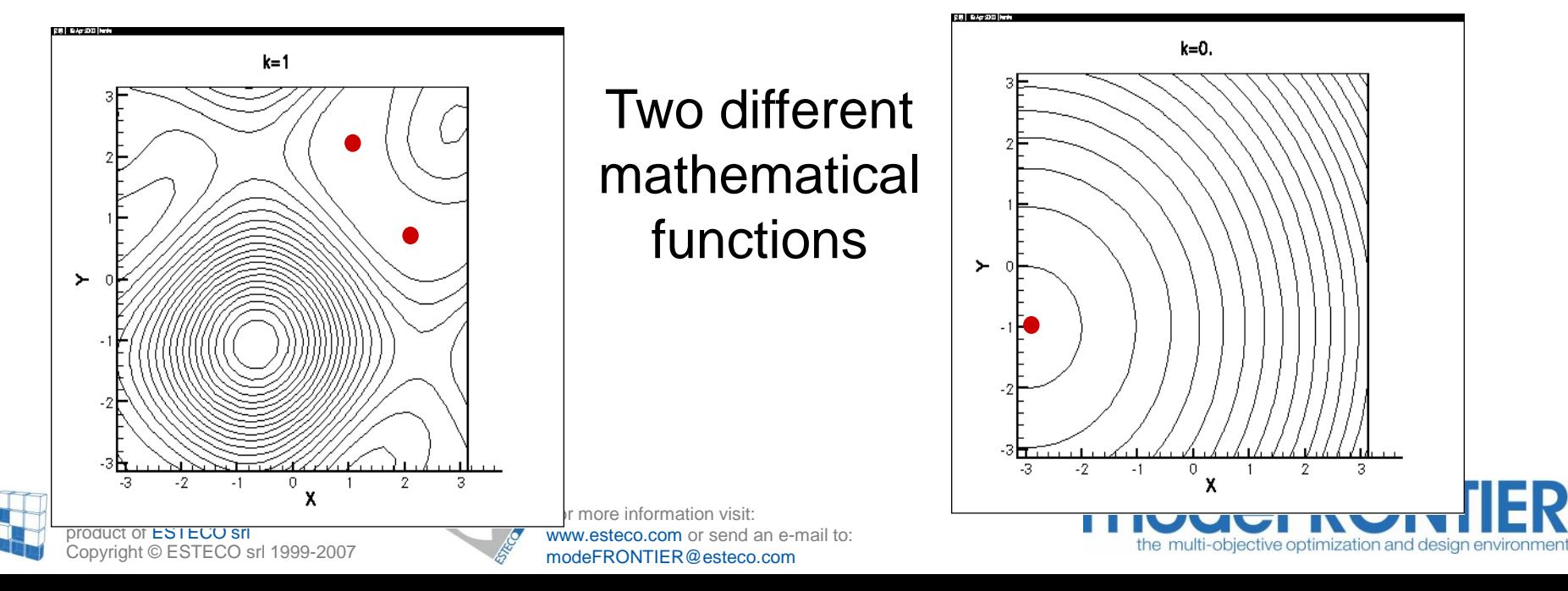

#### 16 Designs computed with Full Factorial

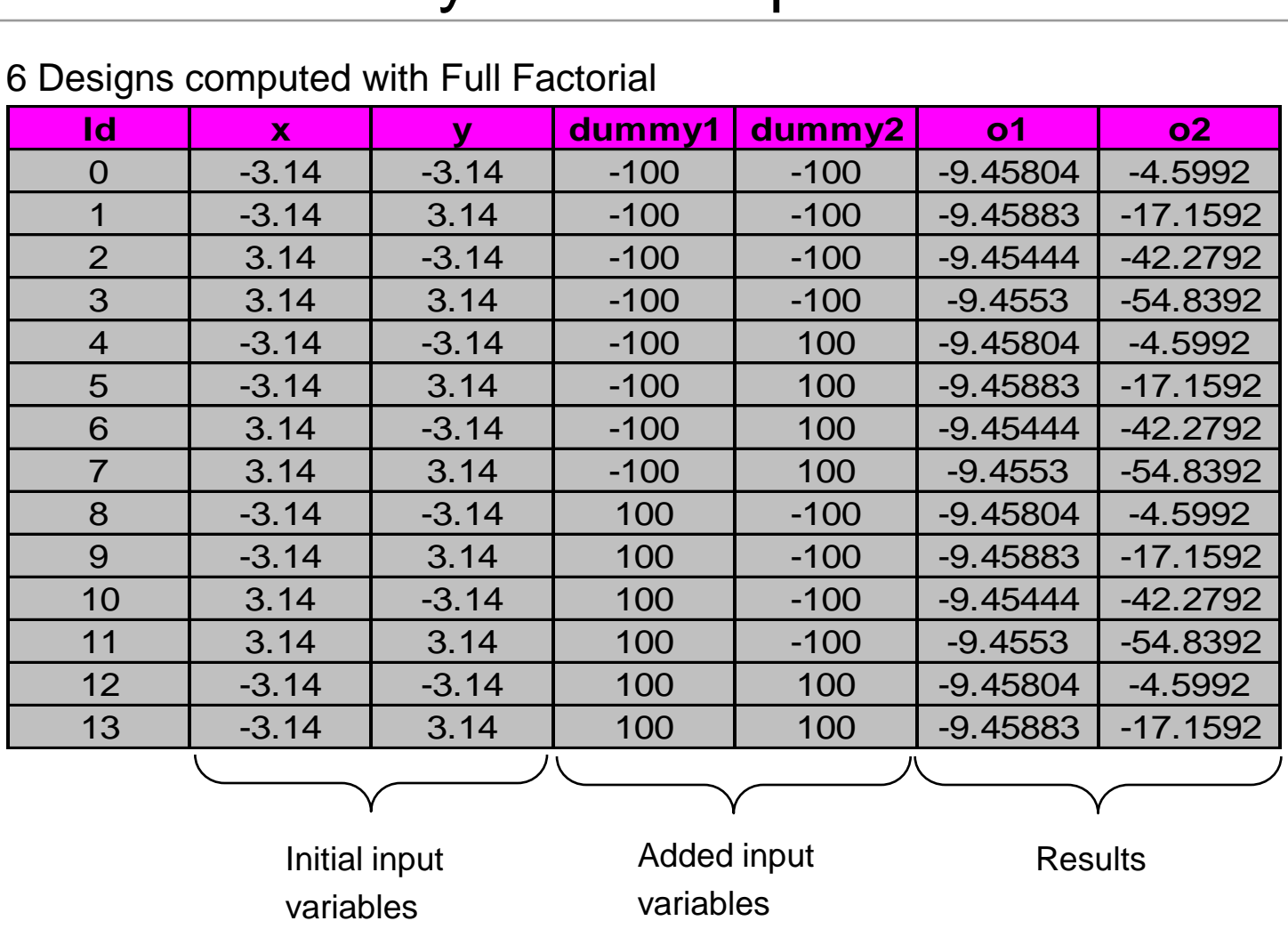

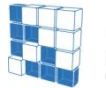

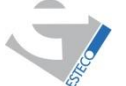

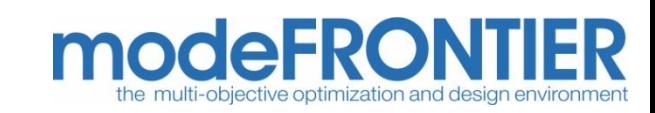

dummy1 and dummy2 have significance 0.5 in both functions. Hint: *"The number of design variables can be reduced."*

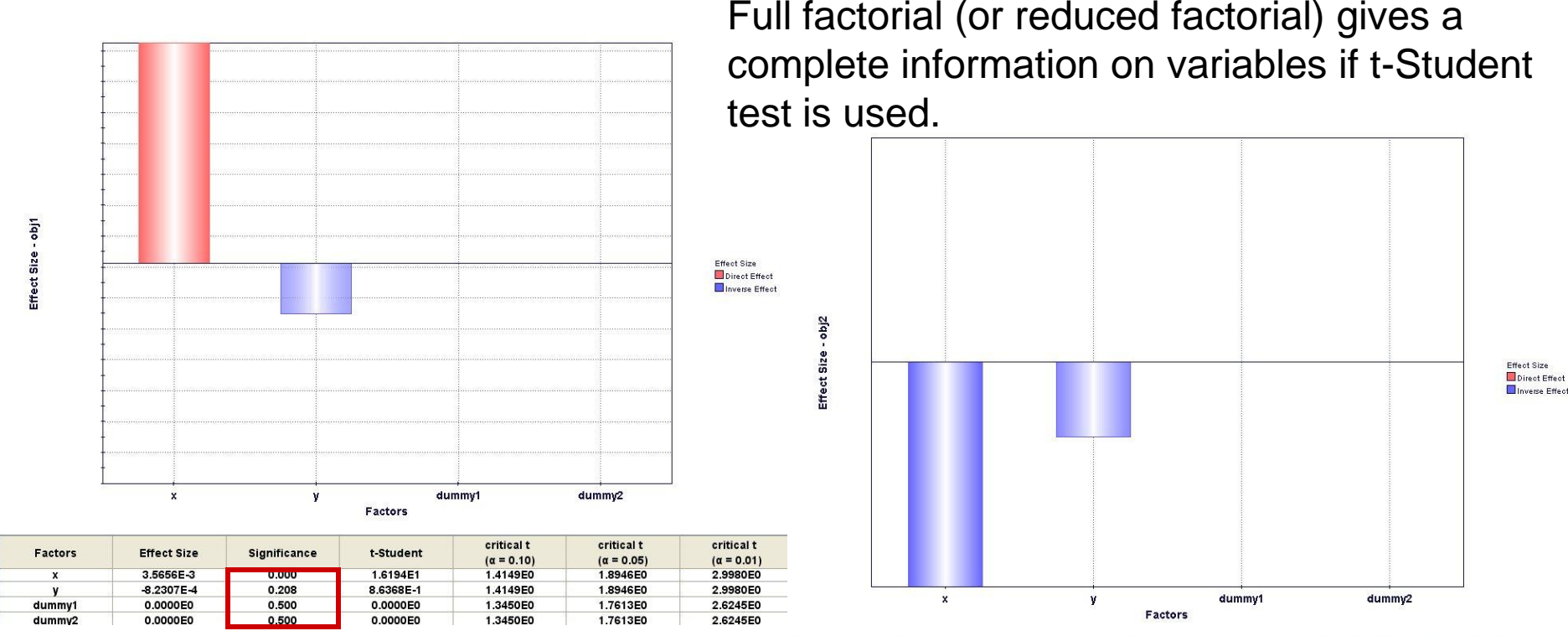

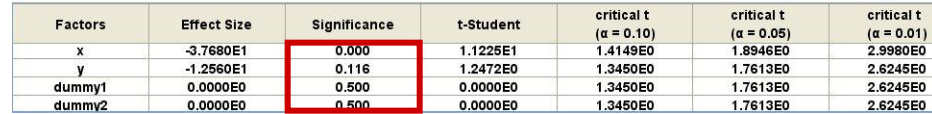

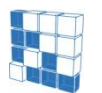

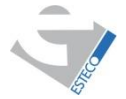

For more information visit: www.esteco.com or send an e-mail to: modeFRONTIER@esteco.com

# modeFRO

#### 16 Designs computed with Random DOE

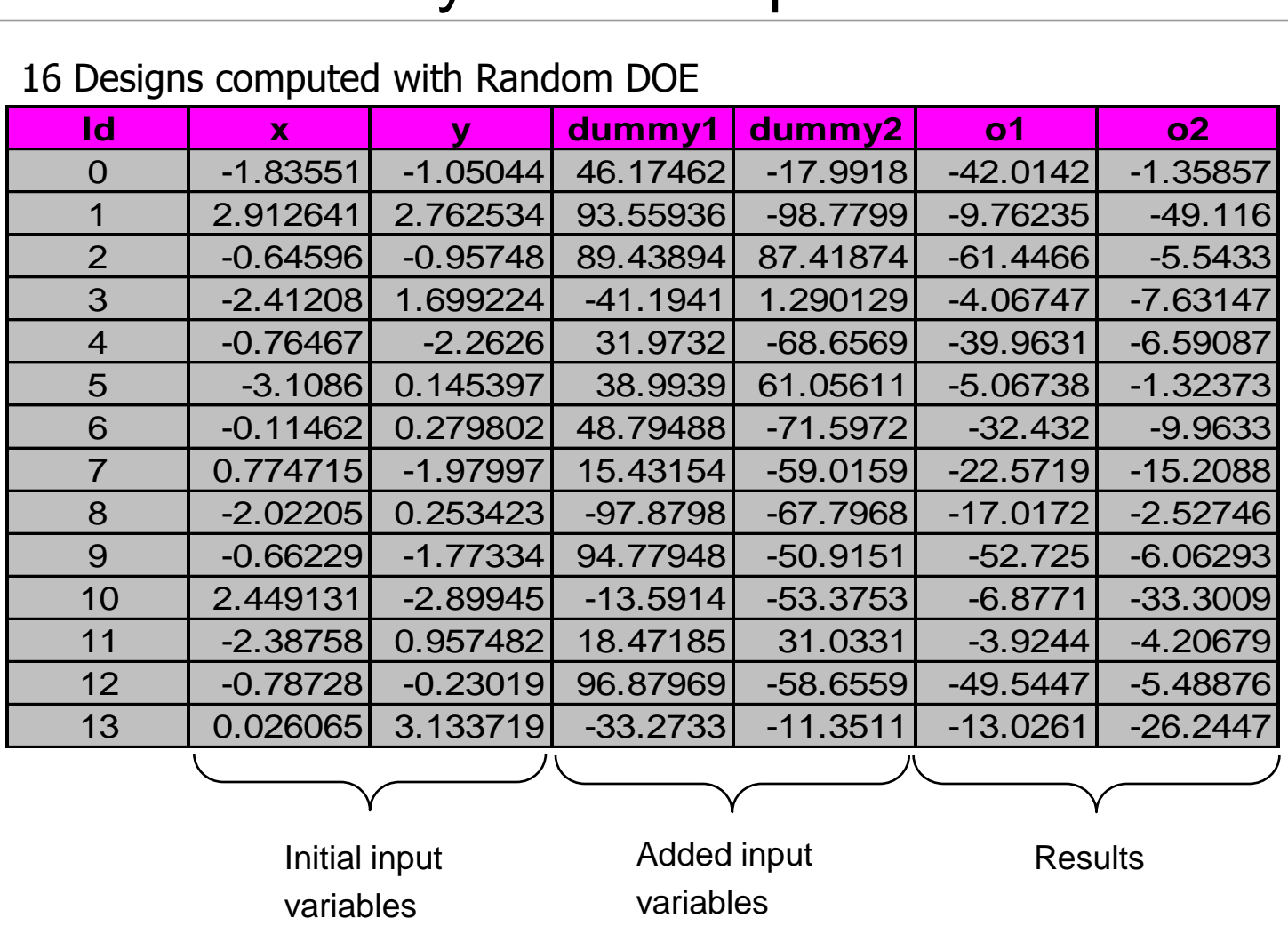

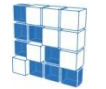

modeFRONTIER® is a registered product of ESTECO srl Copyright © ESTECO srl 1999-2007

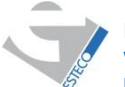

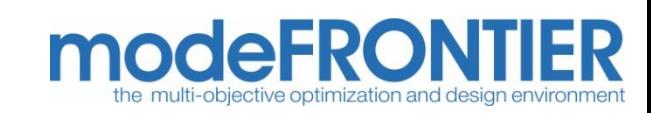

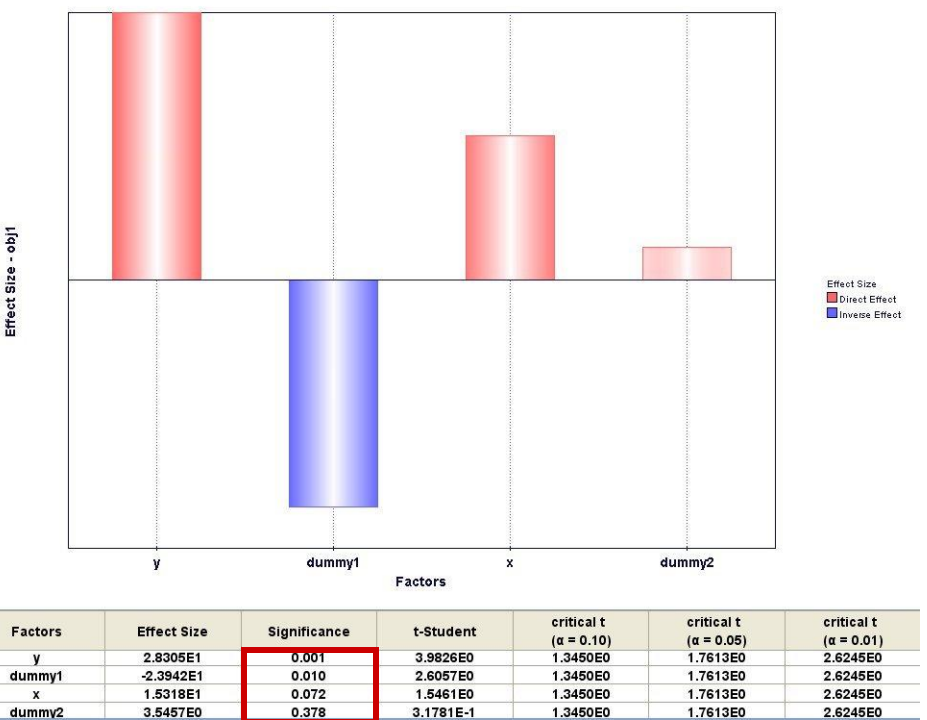

The variable significances are not correct.

Random DOE does not provide reasonable coverage of the experiments space unless the number of samples is large enough to cover uniformly the variables range.

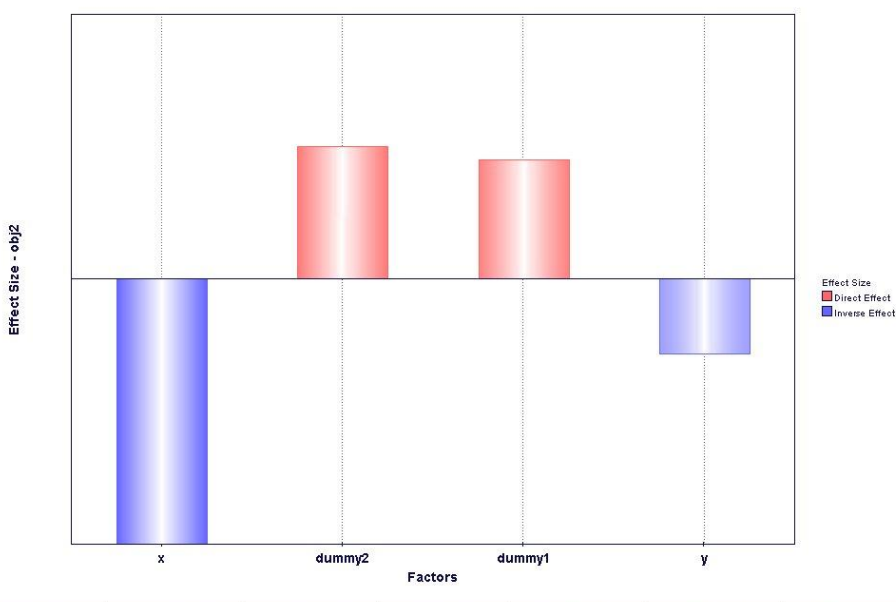

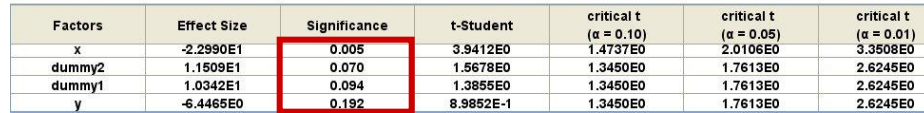

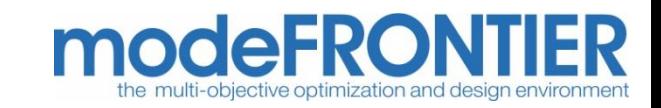

modeFRONTIER® is a registered product of ESTECO srl Copyright © ESTECO srl 1999-2007

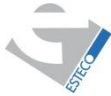